# **ST8002 スマートパイロ ットコントロー ラー**

操作ガイド

文書参照81271-1 日付2005年12月

Autohelm、HSB(High Speed Bus)、SailPilot、SeaTalk、SportPilotはRaymarine社の登録商標です。 Raymarine、AST(Advanced Steering Technology)、AutoAdapt、AutoLearn、AutoRelease、AutoSeastate、AutoTack、 AutoTrim、FastTrim、GyroPlus、RayGyro、RayPilot、WindTrimはRaymarine社の商標です。 Raymarine および SeaTalk は Raymarine Ltd. の商標です。2005.

### <span id="page-2-0"></span>**重要なお知らせ**

#### <span id="page-2-1"></span>**提供されるドキュメントについて**

Raymarine SmartPilotへようこそ。あなたのボートを自動的に、正確に、確 実に、そして快適に操船するオートパイロットシステムです。

SmartPilot の取扱説明書は、SmartPilot の設置、試運転、および迅速な使用を 可能にするように構成されており、必要な情報のみを手元に残すことができま す。

- **設置シート** システムの各要素に1枚ずつ、設置プロセスを簡単に説明 できるシートです。取り付けが完了したら、このシートは取り外すこ とができます。
- **SmartPilot コミッショニングガイド** システムの接続、コミッショニ ング、および構成方法について説明します。システムにのみ付属して います。
- **クイック・スタート・ガイド**-Smart Pilotを試運転したら、この便利 なガイドで主な操作をすぐにお使いください。
- **操作ガイド** このハンドブック。SmartPilot の特徴と機能の詳細が 記載されています。

#### <span id="page-2-2"></span>**保証**

新しいRaymarine製品をご登録いただくために、保証書にご記入ください。 完全な保証を受けるためには、所有者情報をご記入の上、カードをご返送い ただくことが重要です。また、**[www.raymarine.com](http://www.raymarine.com/)** からオンラインで登 録することもできます。

#### <span id="page-3-0"></span>**安全に関するお知らせ**

<span id="page-3-1"></span>**警告:キャリブレーション n 本製品は、ほとんどのボートで初期の安定した性能が得られる よう、デフォルト設定にキャリブレーションされた状態で提供 されています。ご使用のボートで最適な性能を発揮するために 、ご使用前に『***SmartPilot 試運転ガイド』の***手順を完了してく ださい。**

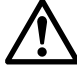

<span id="page-3-2"></span>**警告:ナビゲーション・エイド**

**本製品は正確で信頼できるように設計されていますが、多 くの要因がその性能に影響を与える可能性があります。そ のため、本製品は航海の補助としてのみ使用し、常識や航 海判断に取って代わるものではありません。常に常時監視を 行い、状況に応じた対応ができるようにしてください。**

Raymarine SmartPilotは、あなたのボートライフに新たな一面を加えます。た だし、以下の基本的なルールを守り、常にボートの安全を確保することは スキッパーの責任です:

- 緊急時に手動で操縦できるよう、常に誰かが舵を握っているようにす ること。
- 乗組員全員が自動操縦の解除方法を知っていることを確認すること。
- 他のボートや航行の障害となるものがないか、定期的にチェックするこ と。どんなに海がきれいに見えても、危険な状況が急速に進展すること がある。
- 航法補助具または目視による方位を使用して、ボートの位置を正確 に記録すること。
- 現在の海図に艇の位置を常にプロットしておくこと。ロックされたオー トパイロットの方位が、すべての障害物を避けて操船できることを 確認してください。オートパイロットは潮の満ち引きに対応できませ  $\mathcal{L}_{\alpha}$
- オートパイロットがナビゲーション・エイドを使って希望の軌道にロック されている場合でも、常にログを記録し、定期的に位置プロットを作成し てください。状況によっては航法信号に大きな誤差が生じることがあり、オ ートパイロットはその誤差を検出することができません。

#### <span id="page-4-0"></span>**製品廃棄**

# **廃電気電子(WEEE)指令** WEEE指令は、廃電気・電子機器のリサイクルを義務づけている。 WEEE指令はRaymarine製品の一部には適用されませんが、私たちはその方針を支持 し、この製品の廃棄方法についてご理解いただくようお願いいたします。

viii ST8002 SmartPilot コントローラ操作ガイド 当社の製品に表示されている、上の図にある輪ゴムのマークは、この製品が一般廃 棄物や埋立地に廃棄されないことを意味します。

> 製品の廃棄については、最寄りの販売店、国内代理店、または Raymarine テ クニカルサービスにお問い合わせください。

### <span id="page-5-0"></span>**EMC適合性**

Raymarineのすべての機器とアクセサリーは、レクリエーション用の海洋環境で 使用するために最高の業界標準に基づいて設計されています。その設計と製造は 適切な電磁両立性(EMC)規格に準拠していますが、性能を損なわないために は正しい設置が必要です。

### <span id="page-6-0"></span>**ハンドブック情報**

本ハンドブックに記載されている情報は、当社の知る限り、発行時点のもの です。しかしながら、Raymarine 社は本書に含まれる不正確な記述や記載漏 れについて責任を負いかねます。また、当社の継続的な製品改良の方針によ り、予告なく仕様を変更する場合があります。その結果、製品とハンドブ ックとの相違について、Raymarine は責任を負いかねます。

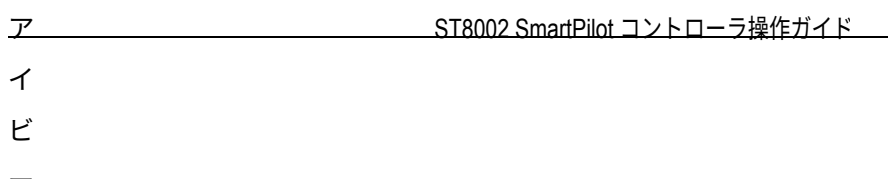

# <span id="page-8-0"></span>内容

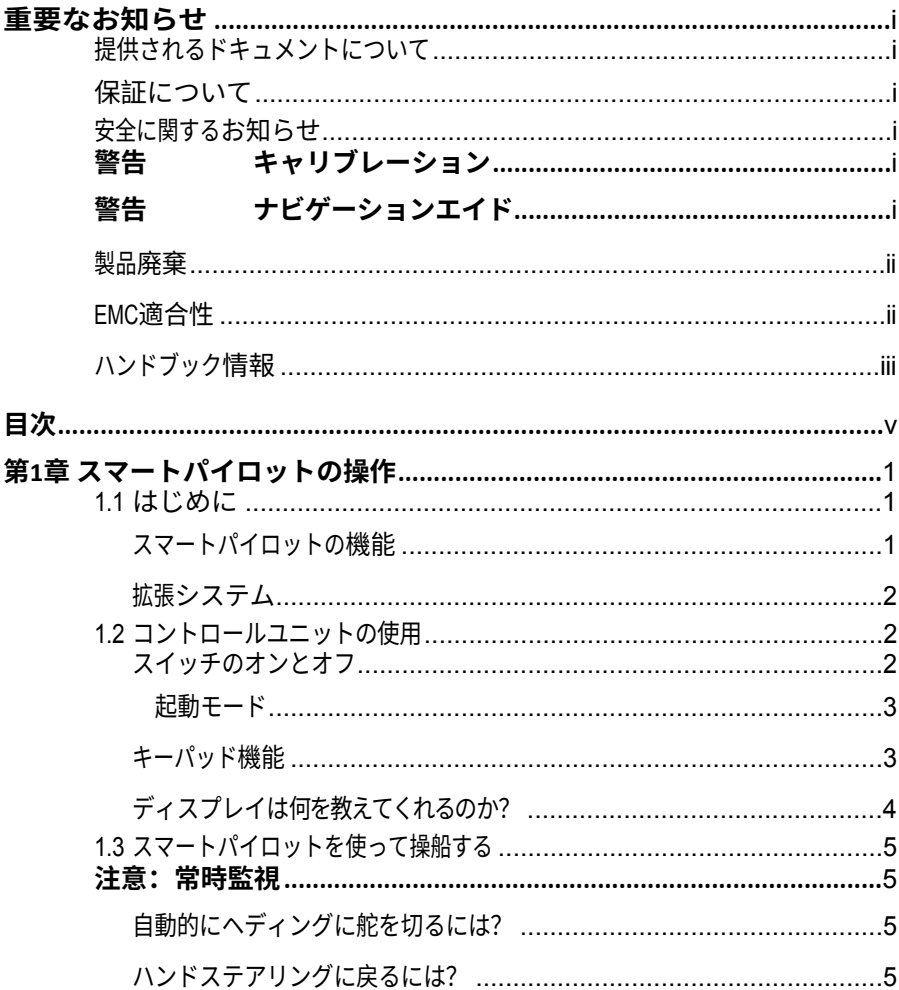

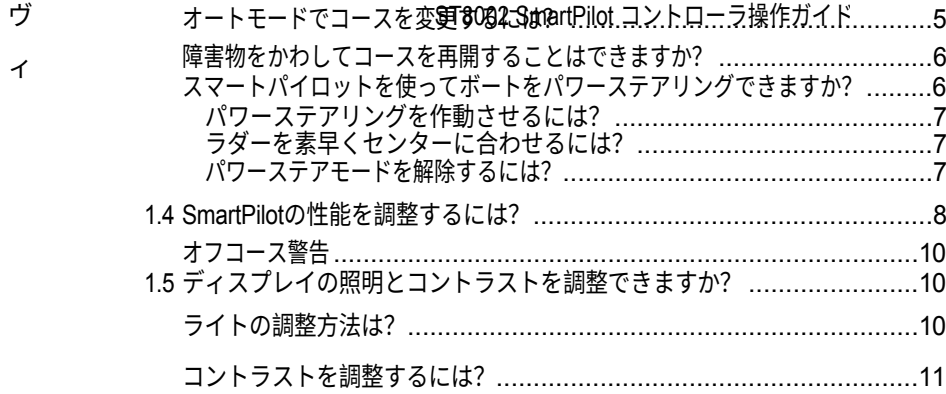

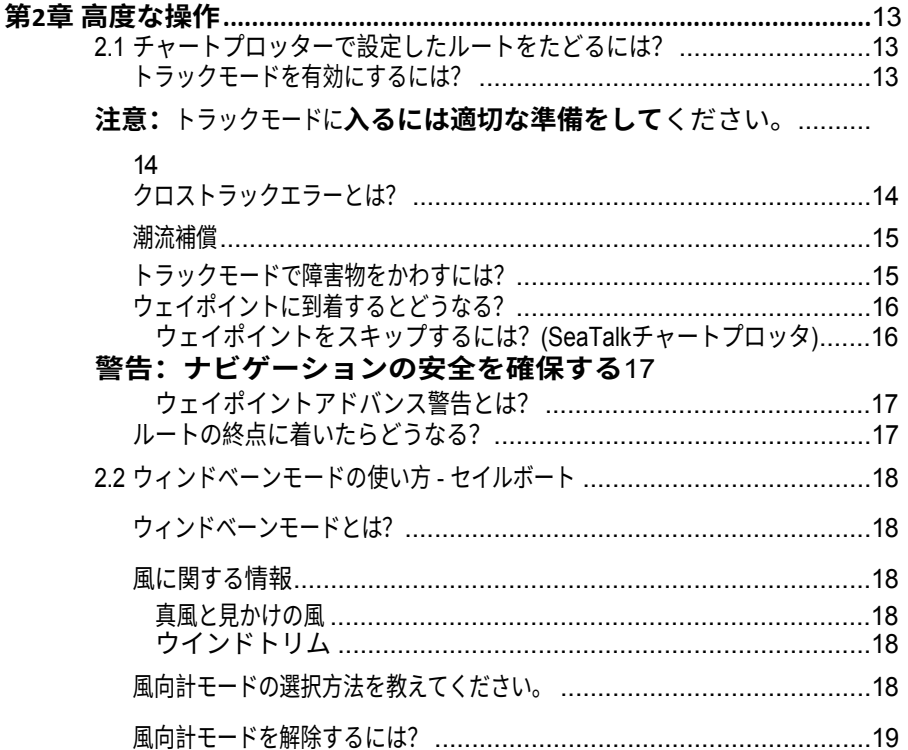

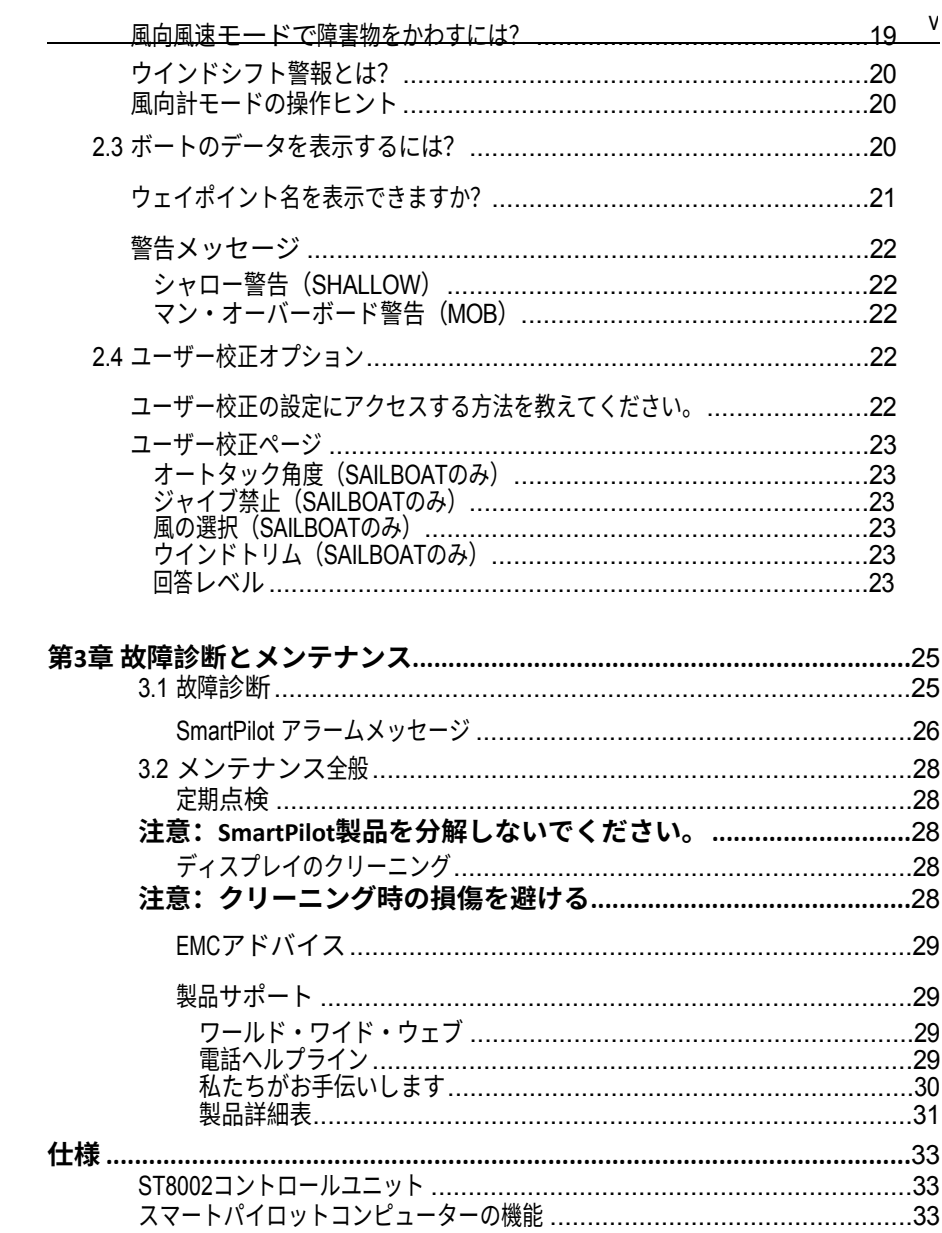

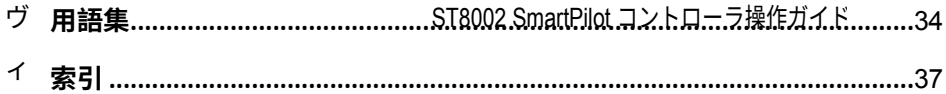

## <span id="page-13-0"></span>**第1章:SmartPilotの操作**

#### <span id="page-13-1"></span>**1.1 はじめに**

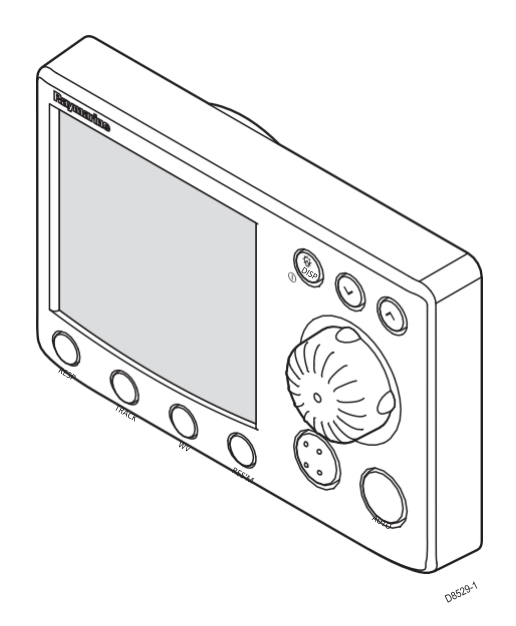

SmartPilotコントローラは、SeaTalk®に対応したオートパイロット制御装置で す。SmartPilotシステムのメインコントローラとして設計されています。

SmartPilot コントローラは、以下のモードで動作します:

- **スタンバイ:**スマートパイロットオフ。ボートを手動で操作します。
- **オート:**スマートパイロットは固定された方位を維持するように操船しま す。
- **トラック**スマートパイロットは、ナビゲーションエイド上に作成され た2つのウェイポイント間の軌道を維持するようにボートを操縦します  $\Omega$
- **風向計:**スマートパイロットは、真風角または見かけの風角に対して コースを維持するようにボートを操縦します。

SmartPilotコントローラーはまた、次のような機能も備えている:

- オートおよびウィンドベーンモードでのオートタック(AutoTack)。
- トラックモードでのウェイポイントアドバンス機能。

#### <span id="page-14-0"></span>**スマートパイロットの機能**

SmartPilotシステムで提供される機能は、SmartPilotコンピュータにGyroPlus ヨーセンサーが内蔵されているかどうかによって異なります。

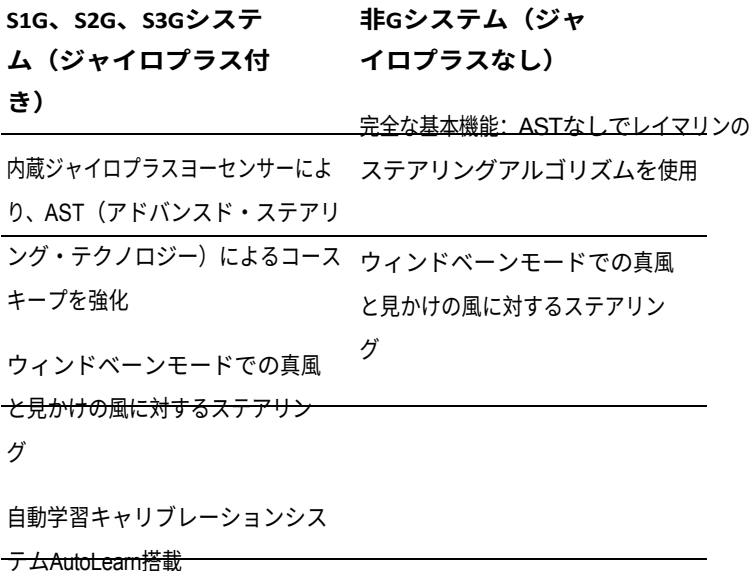

#### <span id="page-15-0"></span>**拡張システム**

SmartPilotコントローラーを他のRaymarine SeaTalk機器に接続し、SeaTalkデ ータを送受信することができます:

- SeaTalk航法計器からのウェイポイント情報を使用してトラック制御を 行うことができます。
- SeaTalkスピード計測器からの船速を使用して、トラックキープ性能を 最適化することができます。
- SeaTalk風速計からの風速情報をウィンドベーンステアリングに 使用することができます。

また、SmartPilotは、全米マリンエレクトロニクス協会(NMEA)0183デー タを送信するナビゲーターや風力計器とも使用できます。

SmartPilotコントロールユニットは、SeaTalkとNMEAの計器データを、ユ ーザーが定義したデータページで表示することができます。

システムへのその他の接続については、*SmartPilotコミッショニングガイドを* 参照してください。

### <span id="page-16-0"></span>**1.2 コントロールユニットの使用**

#### <span id="page-16-1"></span>**スイッチオンと オフ**

SmartPilot コントローラに電源が投入されている間は、常に **ディスパッチ・**ボタンで、以下のように装置のオフとオンを切り替えます:

- SmartPilot コントローラの電源を切るには、コントローラがスタンバイモー ドであることを確認し、 **disp** ボタンを約 5 秒間押し続けます。この後、 スイッチオフのカウントダウンが 4 秒間行われます。この間、 **disp** ボ タンを押し続けると、装置の電源が切れます。
- 装置の電源を入れ直すには、 **disp** ボタンを約 1 秒間押し続けます。

電源をオフにすると、SmartPilotコントローラのボタンは無効になります。

**注意事項(1***) SmartPilotコントローラの電源をオンにするたびに、コントロー ラはオン状態になります。* **disp** *ボタンを使用してコント ローラをオンにする必要はありません。* **(2)** *SmartPilotコントローラがオンの場合、* **disp***ボタンの操作は、以 下に説明する他の操作機能を実行します。*

#### <span id="page-18-0"></span>**起動モード**

スマートパイロットの電源は常にスタンバイモードで、ディスプレイにはボ ートの現在のコンパス方位が表示されます。

**注:***手動ステアリングに戻るには、いつでも***スタンバイを***押すことができます 。*

#### <span id="page-18-1"></span>**キーパッド機能 s**

スマートパイロットの操作は、シンプルなプッシュボタンとロータリーコ ントロールで行います。主なシングルボタン機能に加えて、いくつかのデ ュアルボタン操作があります。

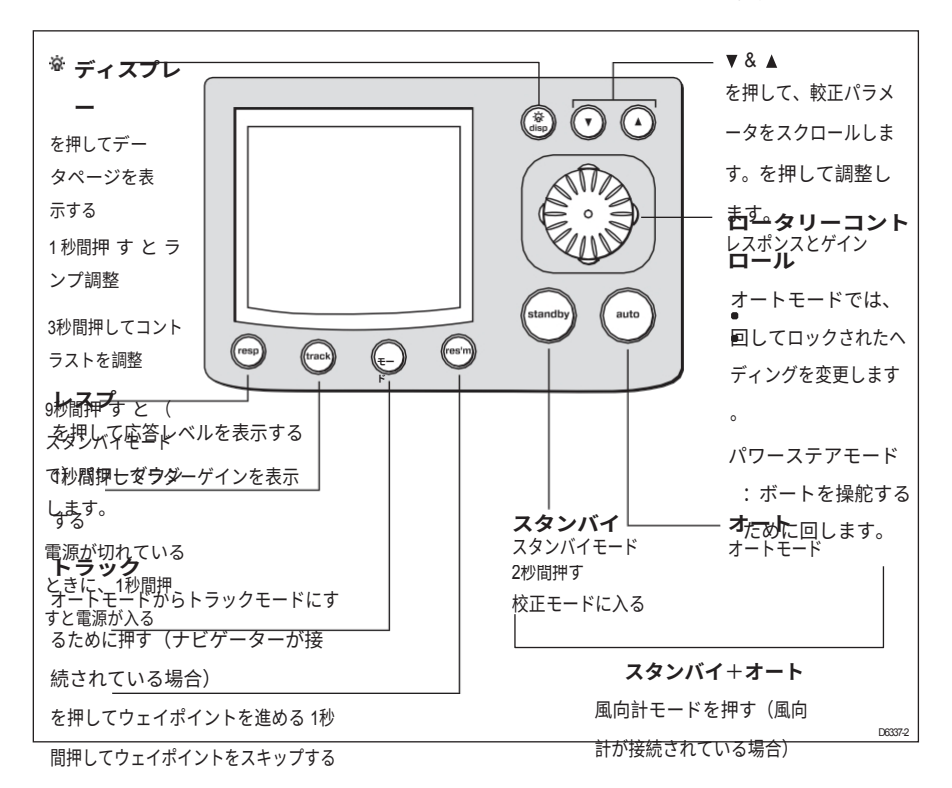

**モード**

を押してパワーステアモードを選択する

#### **レス**

を押して前のコースを再開する

### <span id="page-20-0"></span>**ディスプレイは何を教えてくれるのか?**

SmartPilotの表示画面には、以下の情報が表示されます:

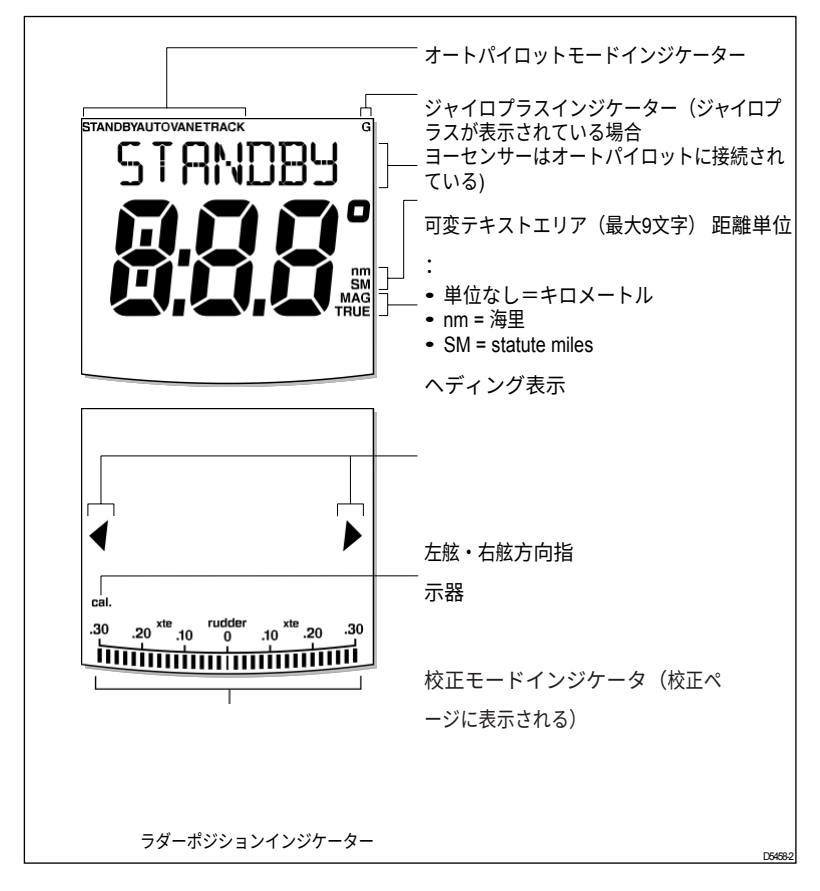

画面下部の棒グラフは、舵位置センサーによって測定された舵の現在位置を 示す。

#### <span id="page-21-0"></span>**1.3 スマートパイロットによる操船**

<span id="page-21-1"></span>注意: 常時監視

**自動進路制御は、ボートの航行を容易にしますが、優れた シーマンシップの代用にはなりません。常に舵のそばで見 張りをすること。**

#### <span id="page-21-2"></span>**を自動的にヘディングさせるには?**

- 1. ボートを所定の方位に安定させる。
- 2. **自動を**押す。

SmartPilotはAUTOモードになり、ディスプレイに表示された選択された 方位に舵を取ります。このモードはよく「ポイント&シュート」と呼ば れます。

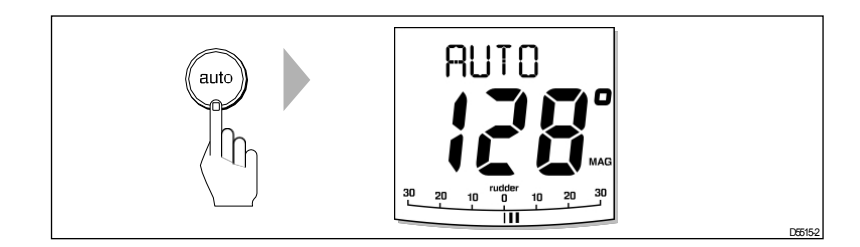

#### <span id="page-21-3"></span>**ハンドステアリングに戻るには?**

スタンバイを押してスマートパイロットを解除します:

• STANDBYモードでは、ボートを手動でコントロールし、ディスプレ

イにはボートの現在のコンパス方位が表示されます。

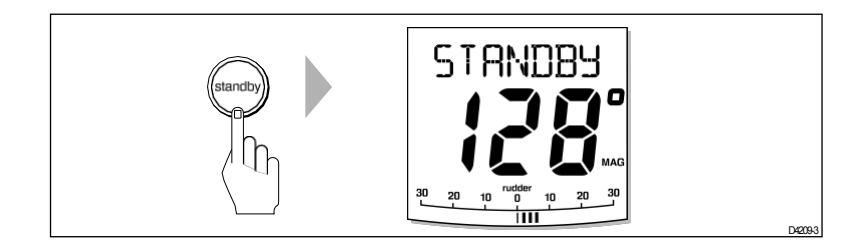

#### <span id="page-22-0"></span>**オートモードでコースを変更するには?**

オートモードでは、ロータリーコントロールを使用してロックされたヘディン グを変更します。例えば、左舷に進路を変更するには、ロータリ・コントロ ールを反時計回りに回します。

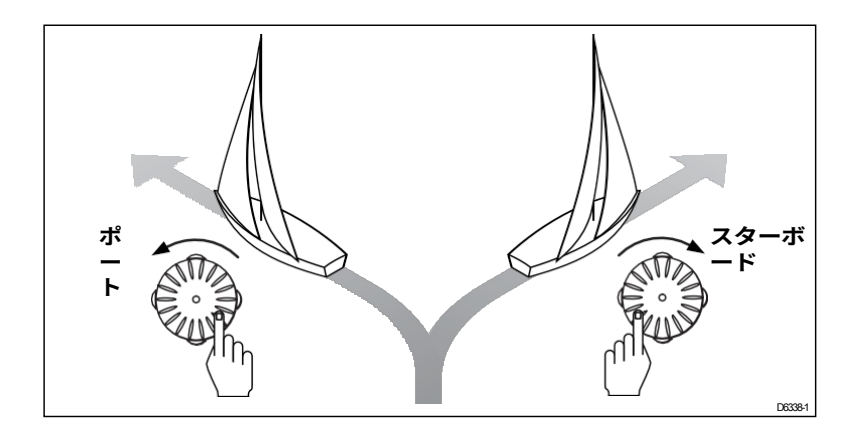

### <span id="page-23-0"></span>**障害物をかわして、 。**

自動操縦中に障害物を避けるには、障害物をよけてから元のコースに戻ります。

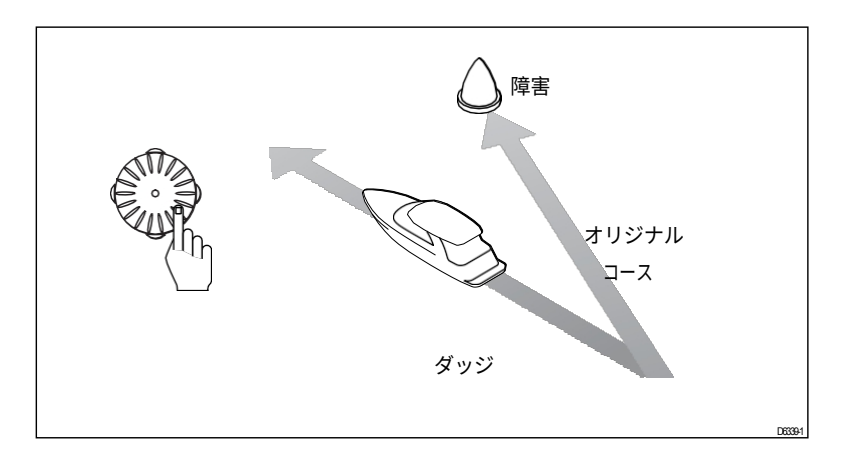

- 1. 適切な方向へのコース変更を選択する。例えば、左舷にドッジする には、ロータリーコントロールを反時計回りに回します。
- 2. 障害物を安全に取り除いたら、前回のコース変更を逆に行う(例えば、 ロータリーコントロールを時計回りに回す)。

# <span id="page-23-1"></span>**ボートのパワーステアリングにSmartPilotを使用で きますか?**

スマートパイロットにはパワーステア機能が内蔵されています。これにより、 舵の代わりにロータリーコントロールで舵を直接操作することができます。 従来のステアリングに比べ、大きなメリットがあります。ラダーを特定の角 度に設定すると、オートパイロット・ドライブ・システムは、コマンドさ れるまでラダーをその角度に保ちます。

その他パワーステアモードにはクイックセンターがあり、1回の簡単な操作 でいつでもラダーをセンターに合わせることができます。

#### <span id="page-25-0"></span>**パワーステアリングを作動させるには?**

パワーステアモードを作動させる:

1. プレス**モード**。

1  $\overline{0}$ 

> 2. ディスプレイには PWR STEER と表示され、パワーステアモードが有効で あることを示します。

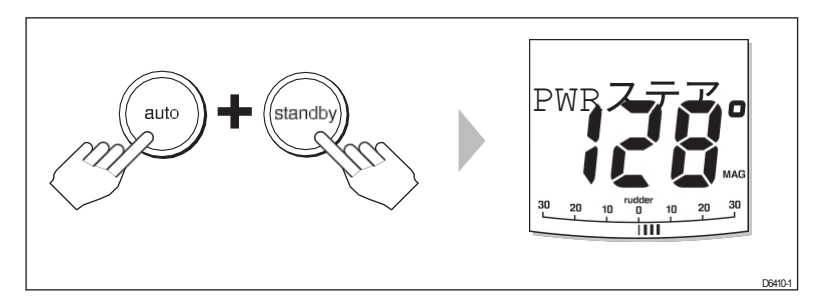

3. **ロータリーコントロールを**使用してボートを操縦します。舵の位置は ディスプレイ下部のバーに表示されます。

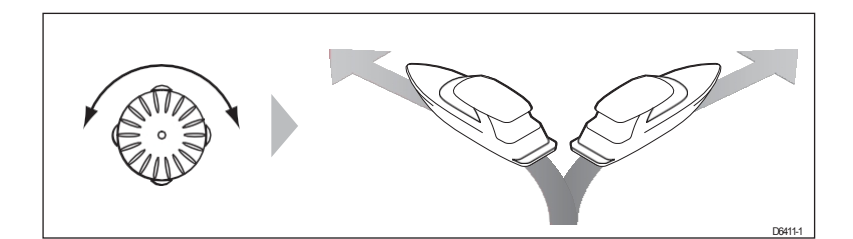

#### <span id="page-25-1"></span>**ラダーのセンター出しを素早く行うには?**

パワーステアモードでラダーを素早くセンターに合わせるには、**ロータリーコ ントロールを押してから**離します。

#### <span id="page-25-2"></span>**パワーステアモードを解除するには?**

パワーステアモードを解除するには

- **スタンバイを**押すと、手動操舵に戻ります。
- **auto** を押すと、自動操縦の下、現在の方位で進む。

### <span id="page-27-0"></span>**1.4 SmartPilotの性能を調整する方法は**

#### **?**

SmartPilot システムの性能を調整する主な方法は、応答レベルを変更するこ とです。SmartPilot を定期的に調整する必要があるのは、これだけです。 レスポンスレベルは、SmartPilot のコースキープ精度と操舵/操船量の関係を制 御します。SmartPilot の電源を入れると、常にデフォルトのレベルになります。( このレベルはユーザーキャリブレーションで調整できます*。)*

狭い水域や保護された水域での水先案内など、特に厳しいコースキープが必要な場 合は、設定を大きくしてください。駆動を最小限に抑え、バッテリーを節約したい 場合は、設定を下げてください。

SmartPilotを日常的に使用する際に、応答レベルを一時的に調整することができま す。こうすることで、発生する状況に応じたパフォーマンスを発揮することがで きます。

**注:***システムの電源が切れると、応答レベルの一時的な変更は失われます。User Calibration(23[ページ](#page-57-0)参照)で恒久的な調整を行うことができます。これにより、電源 投入時のデフォルトの応答レベルが決定されます。*

#### **パフォーマンスの調整 - S1G、S2G、S3G システム s**

S1G、S2G、S3Gシステムには9段階の応答レベルがある:

- **レベル9からレベル**7では、コースキープが最もタイトになり、舵の 操作量(および消費電力)が最大になります。これは、スマートパイ ロットが海と「戦う」可能性があるため、外洋での荒れた航行につな がる可能性があります。
- **レベル6から4は、**通常の使用条件下では、歯切れのよい、よくコン トロールされた旋回で、コースキープがよくできるはずだ。
- **レベル3から1に**すると、パイロットの動きが最小限になる。これはパワ

ーを節約するが、短期的なコースキープの精度を損なう可能性がある。 これらの点を念頭に置き、必要な場合は以下の手順で応答レベルを一時的に 調整する必要がある:

1. **resp**ボタンを瞬間的に押してRESPONSE画面を表示します。

**注:**RESPONSE*画面はデフォルトのデータページとして設定されているため (SmartPilot Commis- sioning Guideを参照)、dispを押してからデータページ をスクロールしてもアクセスできます。*

2. **上下の**矢印ボタンを押して、応答レベルを変更します。

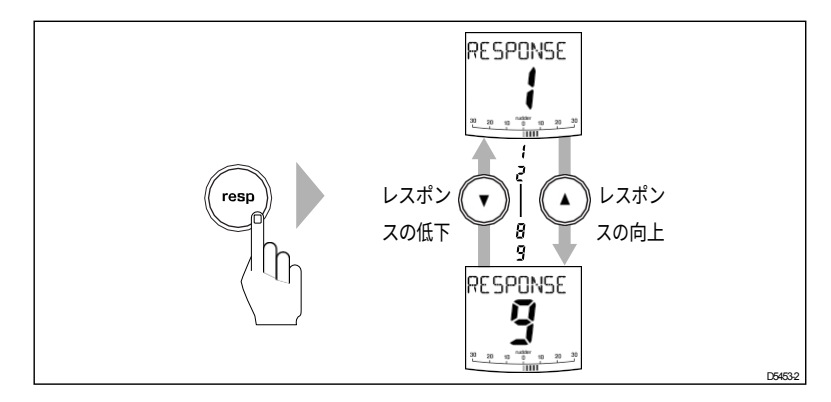

3. **dispを**押すか5秒間待つと、 前の表示に戻ります。

#### **パフォーマンス調整 - Gシステム以外**

Non-Gスマートパイロットシステムには、3つの異なる応答レベルがある:

**• レスポンス・レベル1:AutoSeastateオン(自動デッドバンド )**

スマートパイロットは、繰り返されるボートの動きを徐々に無視し、コー スの真の変化にのみ反応するようになります。これにより、消費電力とコ ースキープ精度の最適な妥協点が得られます。

**• 応答レベル2:オートシーステート・オフ(最小デッドバン ド)**

この設定は、よりタイトなコースキープを提供しますが、電力消費とドラ イブユニットの動作の増加につながります。

**• 応答レベル3:オートシーステート・オフ+ヨーダンピング** この設定では、カウンタラダーのヨーダンピングを導入することで、 可能な限りタイトなコースキープを実現します。カウンタラダーの設 定は、ディーラーキャリブレーションで調整できます(*SmartPilot コミッショニングガイドを*参照)。

レスポンスの設定を**一時的に**変更する:

- 1. **resp**ボタンを押してRESPONSE画面を表示します。
- 2. 上矢印ボタンまたは下矢印ボタンを押して、レベル1~3の間でレスポ ンスを変更します。
- 3. **displayを**押すか、5秒間待つと前の表示に戻ります。

**注:***システムの電源が切れると、応答レベルの一時的な変更は失われます。ユ ーザー・キャリブレーション(23[ページ](#page-57-0)参照)で恒久的な調整を行うことがで きます。*

### <span id="page-31-0"></span>**オフコース 警告**

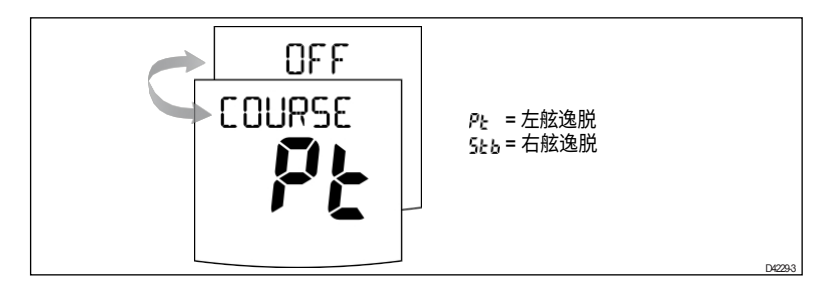

スマートパイロットは、ロックした方位から20秒以上コースがずれると警告 を発します。逸脱が左舷か右舷かを表示します。

**注:***デフォルトのオフコース角度は 20º に設定されています。この角度はディー ラーキャリブレーションで調整できます(SmartPilotコミッショニングガイドを 参照)。*

- 1. コース外れの警告をキャンセルするには、スタンバイを押して手動操舵 に戻ります。
- 2. 自分のボートがセイルを積みすぎていないか、セイルのバランスが悪 いかをチェックする。通常、セイルバランスを改善することでコー スキープを大幅に改善することができます。

*注: スマートパイロットは、方位が回復した場合やコースを変更した場合にも 警告を解除します。*

# <span id="page-31-1"></span>**1.5 ディスプレイの明るさやコントラストを調整で きますか?**

#### <span id="page-31-2"></span>**ライトの調整方法は?**

ディスプレイとキーパッドの照明は、以下の方法で調整できます:

1. どのモードからでも**dispを**1秒間押すとLAMP画面になり、ライトが点

灯します。

- 2. ディスプボタンを押して、可能な照明設定を切り替えます:LAMP 3(最も明るい設定)、LAMP 2、LAMP 1、OFF、LAMP 1、 LAMP 2、LAMP 3など:
	- 設定を変更すると、他のSeaTalk機器やコントロールユニットの イルミネーションも変更されます。

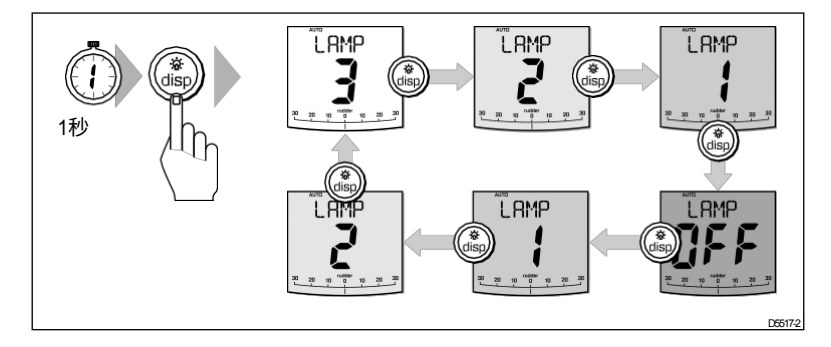

- 3. ボタンを10秒間押さないと、ディスプレイは自動的に前のモードに戻 ります:
	- 10秒以内に他のモードボタンを押すと、そのボタンに割り当てら れたモードが選択されます(例:オートはオートモード、スタン バイはスタンバイモード)。
	- **注意事項(1)** *他のSeaTalk機器やコントロールユニットからも照明レベル を調整できます。*

**(2***)本機の電源を切ると、照明レベルを変更した内容は失われます 。*

#### <span id="page-33-0"></span>**コントラ stの調整方法は?**

ディスプレイのコントラストレベルを設定する:

- 1. オートパイロットがスタンバイモードの状態で、**disp** ボタンを 1 秒間押 し、LAMP 画面にアクセスします。
- 2. もう一度 **disp** ボタンを 1 秒間押すと、CONTRAST が表示されます。 スクリーンに表示される。
- 3. **上下の**矢印ボタンを使って、必要なコントラストレベルを設定します。 1~15)である。
- 4. ボタンを10秒間押さないと、ディスプレイは自動的に前のモードに戻 ります:

**注:***10秒以内に他のモードボタンを押すと、そのボタンに対応するモード が選択されます(例:***オートは***オートモード、スタンバイはスタンバイモ ード)。*
# **第2章 高度な操作**

**2.1 チャートプロッターで設定したルートをたど るには?**

**注意: トラックモードでの安全性**

**トラックモードは、複雑な航行状況でも正確な航跡を保ちま す。しかし、慎重な航行と頻繁な位置確認により、常にボー トの安全を確保することはスキッパーの責任です。トラック モードは正確な航行を支援し、風や潮の流れを補正するタス クを取り除きます。しかし、定期的なプロットで正確なログ を維持する必要があります。**

トラックモードでは、スマートパイロットはナビゲーションシステムで作成 したウェイポイント間のルートを維持します。潮の流れやリーウェイを自動 的に補正し、ボートをコース上に保つために必要なコース変更を行います。

トラックモードは、SmartPilot を SeaTalk または NMEA 情報を提供する適切 なナビゲーションシステムに接続した場合にのみ使用できます。*(接続の詳細 については、SmartPilot コミッショニングガイドを参照してください。 )*

SmartPilotシステムは、以下のルート情報を受信できます:

- SeaTalkナビゲーション機器またはチャートプロッタ。
- NMEA <sup>0183</sup>フォーマットでデータを送信するナビゲーション・システム。

### **トラックモードを有効にするには?**

**注意:トラックモードに入るには適切な準備をすること ト ラックモードに入ると、スマートパイロットはボートをコン**

**トロールされた方法でトラック上に運びます。ボートがコー 矩形方位と軌跡は、ボートをより早く 新しいコース。予期せぬターンを避けるため、トラックモー ドに入る前に、ボートを必要なトラックにほぼ合わせてくだ さい。**

SmartPilotをAUTOモードにし、チャートプロッタがルートをたどっ ている状態でスタートします。

- 1. trackを押してトラックモードに入る。
- 2. 警告音が鳴るのを待つ。

ディスプレイには、次に予定されているウェイポイントまでの方位と、 このウェイポイントに到達するためにボートが旋回する方向が表示さ れます。

- 3. ボートが新しいコースに進んでも安全であれば、**トラック**ボタンを押してくだ さい:
	- スマートパイロットはボートを新しいコースに向けます。
	- をクリックすると、必要な軌道に到達するのに必要な方位が表示されます。

**注意事項(1)** *トラックモード時の旋回速度は、*TURN RATE *cali-bration 設定を使用*

- *して設定します。最適な乗り心地を得るために適宜調整してくださ い。*
- **(2)** *ボートがコースから 0.3 nm 以上離れると、Large Cross Track Error 警告が 鳴ります(14 [ページ参](#page-39-0)照)。*

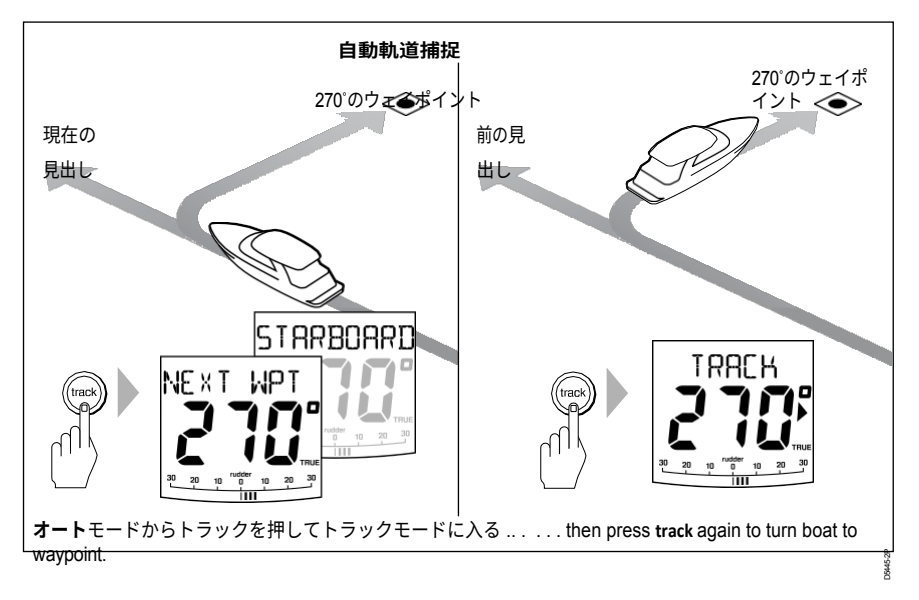

## **トラックモードを解除するには?**

トラックモードは以下の方法でいつでも解除できます:

- を押してオートモードに戻る。
- スタンバイモードで手動操舵を行うには、**スタンバイを**押します。

### <span id="page-39-0"></span>**Cross track erro rとは?**

クロストラックエラー(XTE)とは、現在位置と予定ルートとの距離のこと です。SmartPilotはナビゲーション機器からクロストラックエラー情報を受 信し、XTEを海里 (nm)、方位マイル (SM)、キロメートル (km)で 表示します。

クロストラックエラーが0.3 nmを超えると、SmartPilotはLarge Cross Track Error警告を鳴らし、計画した航跡の左舷(Pt)か右舷(Stb)かを表示しま す。

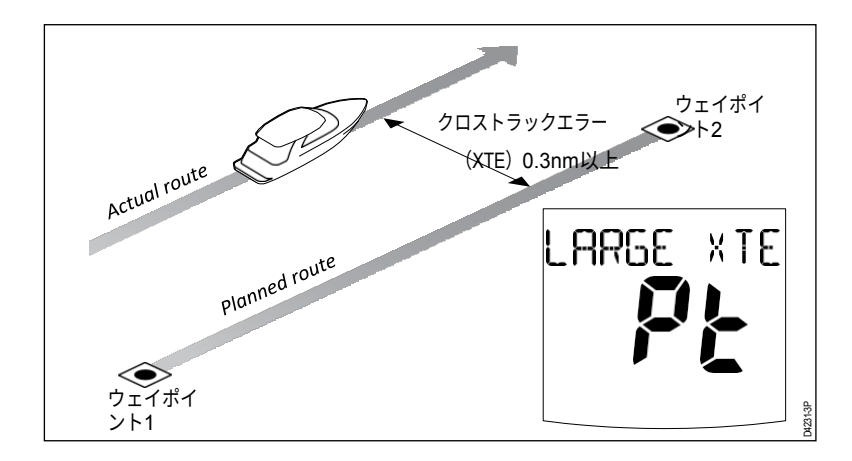

## **潮流コンプ ensation**

ほとんどの条件下で、スマートパイロットは選択したコースを±0.05 nm (300 ft) 以内またはそれ以上の精度で保持します。最適なパフォーマンスを保証する ために、コース変更を計算する際に船速を考慮します。

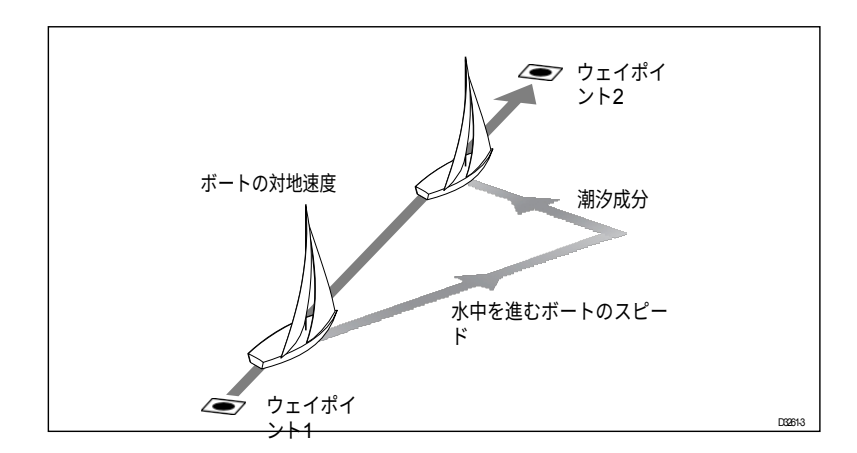

# **トラックモードで障害物をかわすには?**

トラックモードでは、キーパッドからのフルコントロールが可能です。**ロータ リーコントロールを**使用して希望のコース変更を選択することで、ドッジ 操作を行うことができます。

ドッジ操作を行うと、オートパイロットはAUTOモードに戻ります。障害物を 安全に通り過ぎたら、トラックモードを再開して予定のルートを進みます。

## **ウェイポイントに到着するとどうなるのか?**

ボートが目標ウェイポイントに到着すると、チャートプロッタは次の目 標ウェイポイントを選択し、スマートパイロットに送信します。そして、新 しい目標ウェイポイント名を検出し、ウェイポイントアドバンス警告音を鳴 らし、ウェイポイントアドバンス(NEXT WPT)画面を表示します。この画面 には、次のウェイポイントまでの新しい方位と、新しいトラックを取得す るためにボートが旋回する方向が表示されます。

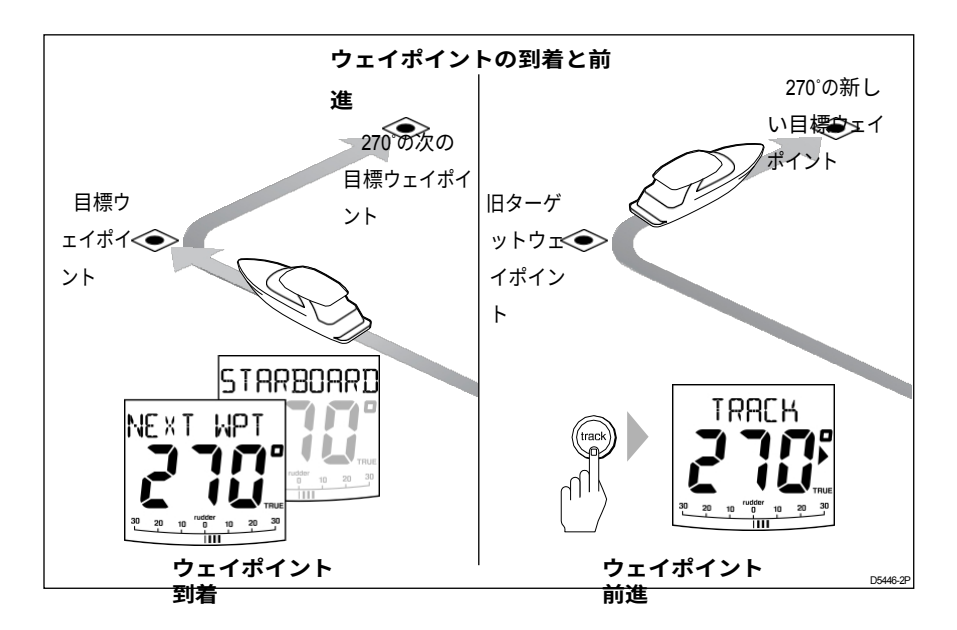

### **ルート内の次のウェイポイントに行くには?**

ウェイポイントアドバンスの警告音が鳴ると、SmartPilotはトラックモードを 中断し、現在のボートの方位を維持します:

- 1. 新しいコースに入っても安全であることを確認する。
- 2. **トラック**ボタンを押します。ウェイポイントアドバンス警告がキャンセ ルされ、ボートが次のウェイポイントに向かいます。

**注意:***トラックを押してWaypoint Advanceを受け入れなかった場合、SmartPilot*

*は現在の方位を維持し、警告音を鳴らし続けます。*

# **ウェイポイントをスキップするには?(シーストーク ・チャートプロッター )**

目的のウェイポイントに到着する**前に**次のウェイポイントに進みたい場 合、**トラックを**1秒間押すことでウェイポイントをスキップすることがで きます。ディスプレイには次のウェイポイントのウェイポイントアドバンス 画面が表示されます。旋回して安全であることを確認し、トラックを押し てボートを次のウェイポイントに向けます。

#### **警告:ナビゲーションの安全を確保する**

**ウェイポイントをスキップすると、次のウェイポイントに直 行します。曲がる前にナビゲーションを確認してください 。**

### **ウェイポイントアドバンス警告とは何ですか?**

目標ウェイポイント名が変更されると、SmartPilot は Track モードでウェイポ イント前進警告(N EXT WPT?)これは以下の場合に発生します:

- を押して自動撮影を選択します。
- トラックモード(SeaTalkナビゲーターのみ)で**トラックを**1秒間押し て、ウェイポイントの前進を要求します。
- ボートが目標に到着し、ナビゲーターが次のウェイポイントを受け入れる  $\circ$
- マン・オーヴァーボード(MOB)機能を作動させる場合(*22[ページ](#page-54-0)*参照)

警告音が鳴ると、SmartPilotは現在の方位を進みますが、次のように表示され ます:

- 次のウェイポイントまでの方位
- その方位を取るためにボートが旋回する方向

#### **Waypoint Advanceの警告に対応するには?**

Waypoint Advance警告に応答する:

- 新しい**トラックに**進入しても安全であることを確認し、トラックを押し てウェイポイントの前進を受け入れる。
- を押して、ウェイポイントの前進を受け入れずに警告をキャンセルす ることもできます:
	- オートで同じ見出しを続けるか
	- スタンバイでマニュアル操作に戻る

# **ウートの終点に着いたらどうなるの?**

トラックモードでルート上の最後のウェイポイントに到達すると、 SmartPilot に「ROUTE COMPLETED」の警告が表示されます。

- **を押して**、同じ見出しを続ける。
- またはスタンバイを押してマニュアル操作に戻る。

# **2.2 ウィンドベーンモードの使用 - Sail boa ts**

**注:***風向計モードは、SmartPilot が適切な SeaTalk または NMEA 風向情報を 受信している場合にのみ選択できます。*

### **ウインドベーンモードとは?**

スマートパイロットが風向計モードの時は、フラックスゲートコンパスを第 一の方位基準として使用します。風向風速が変化すると、元の風向風速を 維持するように方位を調整します。

#### **風情報**

Wind Vaneモードを使用するには、SmartPilotが次のいずれかのソースか ら風情報を受信する必要があります:

- SeaTalk経由でオートパイロットに接続された風速計
- NMEA風力計
- SeaTalkインターフェースで接続されたRaymarineプッシュピット風向計

### **真の風と見かけの風**

SmartPilotsは、Wind Vaneモードで、見かけの風角度または真の風角度に 対してコースを維持することができます。

デフォルト設定は見かけの風です。必要であれば、User Ca libration(*[23](#page-56-0)ペ [ージ](#page-56-0)*参照)でこれを真風に変更できます。

### **ウインドトリム**

ウィンドベーンモードでは、スマートパイロットはウィンドトリムを使用し て乱気流や短期的な風の変動の影響を排除します。これにより、最小限の消 費電力でスムーズかつ正確な性能を実現します。ユーザーキャリブレーショ ン(*23 [ページ](#page-56-1)*参照)で風の反応(WindTrim)レベルを調整し、風向きの変

化に対するスマートパイロットの反応の速さをコントロールすることができ ます。ウインドトリムを高く設定すると、風の変化に反応しやすいパイロ ットになります。

### **Wind Vane モードの選択方法を教えてください。**

風向計モードは、スタンバイモードとオートモードから選択できます:

- 1. ボートを必要な風角に安定させる。
- 2. スタンバイと**オートを**同時に押すと、風向計モードが選択され、現 在の風向角が固定されます:
	- ロックした方位(例:128°)と風角(例:WIND 145Pは左舷 145°の風角)を表示します。

• SmartPilotがWind Vaneモードにならない場合は、風力データを受信 していません。

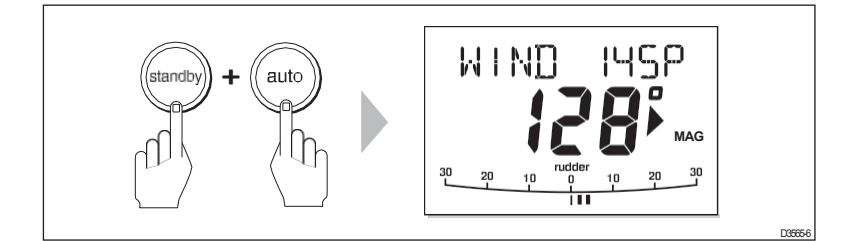

3. ウィンドベーンモードでは、スマートパイロットはロックされた風 角を維持するようにボートのヘディングを調整します。

## **ウインドベーン・モードを解除するには?**

風向計モードを解除するには

- を押してオートモードに戻る。
- スタンバイを押してマニュアル操作に戻る。

### **ロックされた風 の角度を調整するには?**

ロックされた風角は、コースを変更する**ロータリーコントロールで**調整 することができます。例えば、ボートが右舷タックにあるときに、ベアア ウェイをする:

- **ロータリーコントロールを**反時計**回りに**回すと、ロックされ た風向角とロックされた方位角が変化します。
- するとオートパイロットは、新しい風角を維持するために必要なロッ クヘディングを調整する。

**注:***ボートを旋回させると、真風角と見かけの風角の関係に影響を与えるため 、この方法は風アングルの微調整にのみ使用してください。大きく変更する場合 は、スタンバイモードに戻り、新しい方位に舵を切り、風向計モードを再選択 してください。*

### **Wind Vane m odeで障害物をかわすには?**

ウィンドベーンモードでは、キーパッドからフルコントロールが可能です。 **ロータリ・コントロールを**使用して希望のコース変更を選択することで 、ドッジ・マニューバを行うことができます。

ハザードを回避した後、逆方向に同じようにコース変更することで、ドッジ コース変更をキャンセルすることができる。

### **ウインドシフト 警告とは?**

オートパイロットが15°以上の風のシフトを検出すると、風のシフト警告音 が鳴り、WIND SHIFTメッセージが表示されます:

- 警告を解除し、既存の風角と新しい方位を保持するには、スタンバイと **オートを**同時に押します。
- また、警告をキャンセルして前の見出しに戻ることもできます:
	- **ロータリーコントロールを使って**、ロックされた風角を調整する。
	- スタンバイを押してハンドステアリングに戻り、必要な方位にステ アリングを合わせ、スタンバイと**オートを**同時に押すと、新しい風 角度で風向計モードに戻ります。

#### **ウィンドベーン モードの操作ヒント**

- 常に慎重にセールをトリムし、スタンディング・ヘルムを最小限に抑える。
- ヘッドセイルとメインセイルのリーフは遅すぎず、少し早めに。
- ウィンドベーンモードでは、スマートパイロットは長期的な風の変化に 対応しますが、突風などの短期的な変化には対応しません。
- 突風や不安定な陸上コンディションでは、風向きの変化に耐えられる よう、風から数度外れて帆走するのがベストだ。

### **2.3 ボートデータ を表示するには?**

SeaTalkまたはNMEAデータの「データページ」を表示するには、**disp**ボタンを使用 します:

- 1. **dispを押して**最初のデータページにアクセスし、もう一度押すと各デ ータページを順番に循環させる:
	- 最後のデータページを循環させると、ディスプレイは現在の SmartPilot

モード画面(例えば、AUTO)に戻ります。

- 工場出荷時には、デフォルトとして4つのデータページが設定されていま す(図を参照):ユーザーセットアップでは、最大15ページまで選択し 、表示する情報を制御できます(*SmartPilotコミッショニングガイ ドを*参照)。
- **注意事項(1)** *SmartPilotシステムが必要な情報を取得できない場合、データペー ジには値の代わりにダッシュ記号が表示されます。*
	- **(2)** *ステアリングを握る方向への矢印は、データページの情報に関連してい る。*
	- **(3)** *RESPONSEと*RUDDER *GAINは例外で、***上下の***矢印ボタンで 調整できます。*

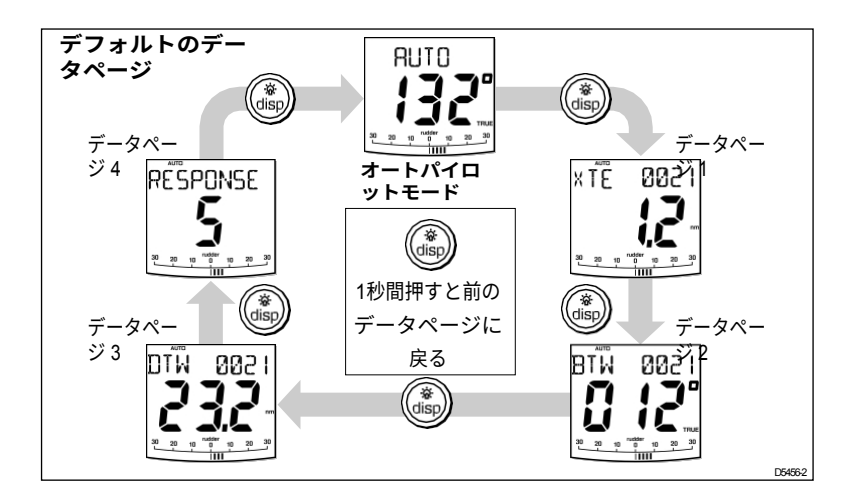

# **ウェイポイント名を表示できますか?**

ウェイポイントに名前が付けられている場合、SmartPilotコントローラは、ク ロストラックエラー(XTE)、ウェイポイントまでの方位(BTW)、ウェ イポイントまでの距離(DTW)のデータページに表示します:

- <sup>5</sup>文字以下のウェイポイント名は、ページ名とともに表示される(下 の画面**Aの**ように)。
- <sup>5</sup>文字以上のウェイポイント名は、ページ名と交互に表示される(下の 画面**Bの**ように)。
- ウェイポイント名が9文字以上の場合、最初の9文字のみが表示されま す。

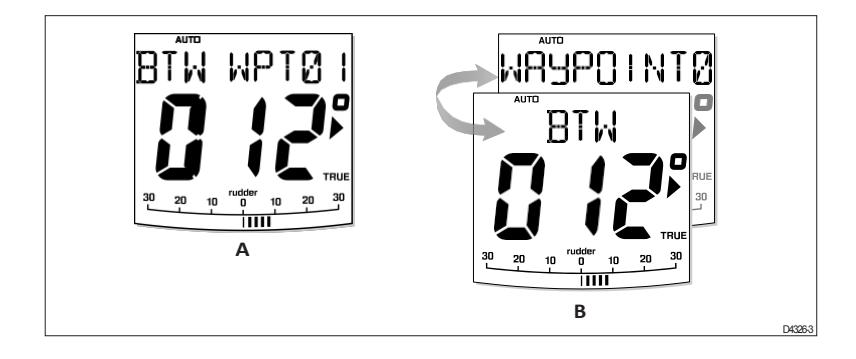

### **警告メッセージ**

### **シャロー警告** (SHALLOW )

SeaTalk システム上の計器から浅い水深のメッセージを受信すると、 SmartPilot は浅い警告を表示します。警告を解除するには、**スタンバイ**また は**ディスプを押します。**

#### <span id="page-54-0"></span>**船外活動警報** (MOB )

SmartPilot は、SeaTalk システム上の他の計器から船外活動 (MOB) メッセー ジを受信すると、船外活動警告を作動させます。XTE、DTW、BTW デー タページのウェイポイント番号の代わりに MOB というテキストが表示さ れます。

# **2.4 ユーザー校正オプション s**

この取扱説明書に記載されている校正情報は、通常運転中に調整できる設 定(USER CAL)のみに関連しています。使用可能なすべての校正設定に ついては、『*SmartPilot コミッショニングガイド』を*参照してくださ い。

**注:***設定の多くはヨット特有のものであり、船舶タイプが*SAILBOATに*設 定されている場合にのみ表示されます*。

# **ユーザー・キャリブレーション設定へのアクセス方法を 教えてください。**

キャリブレーションモードにアクセスできるのは、スタンバイモードからのみです:

- 1. SmartPilot がスタンバイモードの状態で、**スタンバイ**ボタンを 2 秒間押 し続けます。ディスプレイが DISPLAY CAL の表示に変わります。
- 2. ディスプボタンを 1 回押すと、画面に USER CAL と表示されます。
- 3. autoを押してUser Calibrationに入ります。 ユーザー校正の最初のページが表示されます。
- 4. 他のUser Calibrationページにアクセスするには、dispを押してそのグル ープ内の項目をスクロールダウンします:
- 5. 調整したい項目に到達したら、**ロータリーコントロールを**使用し て値を変更します。
- 6. 変更したい箇所をすべて変更したら、 を押し続けます。 較正モードを終了して変更を保存するには、2秒間**スタンバイ**します。

### **ユーザー校正ページ**

### **オートタック角(SAILBOATのみ )**

この較正設定は、 ST8001またはST8002システムには影響しません。

### **ジャイブ禁止(SAILBOATのみ)**

この校正設定は、ST80 01 または ST8002 システムには影響しません。

### <span id="page-56-0"></span>**風の選択(SAILBOATのみ)**

この画面は、Wind Vaneモードで見かけ風と真風のどちらに舵を切るかを決 定します。

#### **オプション**

WIND APP (デフォルト) スマートパイロットは見かけの風

角度で操舵する。 スマートパイロットは真風角に舵を

†ਸਨ

### <span id="page-56-1"></span>**ウインドトリム(SAILBOATのみ )**

ウインドトリムは、風向きの変化に対するスマートパイロットの反応速度を 制御します。ウインドトリムを高く設定すると、風の変化に反応しやすくな ります。

**スクリーンテキスト オプション**

| ウィンドトリム | 範囲=1から9                      |
|---------|------------------------------|
|         | 1~3 - 風の変化に最も反応しない(システムの活動が少 |
|         | ない)                          |
|         | 4~6 - 風の変化に対する反応が中程度         |
|         | 7~9 - 風の変化に最も反応する(システムの活動が活発 |

### **応答レベル l**

これはデフォルトの SmartPilot 応答レベル設定を設定します。レスポンスレベル は、コースキープの精度とヘ ルム/ドライブの操作量の関係を制御します。*第 1 章「SmartPilot の操作*」で説明するように、通常の操作中に一時的に応答を 変更することができます。

#### **S1G、S2G、S3Gシステム**

#### **スクリーンテキスト オプション**

応答 範囲 = 1 から 9

**レベル9からレベル**7では、最もタイトなコースキー プができ、舵の効き(とパワーの消費)が最大になりま す。これは、スマートパイロットが海と「戦う」可能 性があるため、外洋での荒れた航行につながる可能性が あります。 **レベル6から4は、**通常の操作条件下では、歯切れのよ

い、よくコントロールされた旋回で、良好なコースキ ープができるはずである。**レベル3から1は**、パイロ ットの活動量を最小限に抑える。これはパワーを節約 するが、短期的なコースキープの正確性を損なう可能 性がある。

**G以外のスマートパイロットシステム**

**スクリーンテキスト オプション**

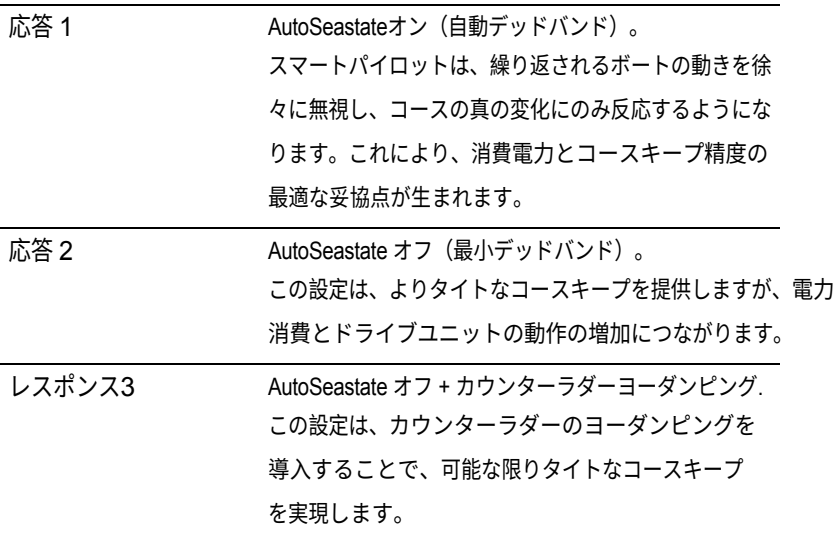

# **第3章 故障診断とメンテナンス**

すべてのRaymarine製品は、長年にわたりトラブルなく使用できるように設計 されています。また、出荷前に総合的なテストと品質保証を行っています。 この章では、問題の特定、アラームメッセージの解釈、SmartPilot の保守、製 品サポートの入手について説明します。

SmartPilot に故障が発生した場合、このセクションの故障診断表を使用して 問題を特定し、解決策を提示してください。ご自身で解決できない場合は 、製品サポート情報を参照してください。

## **3.1 故障検出**

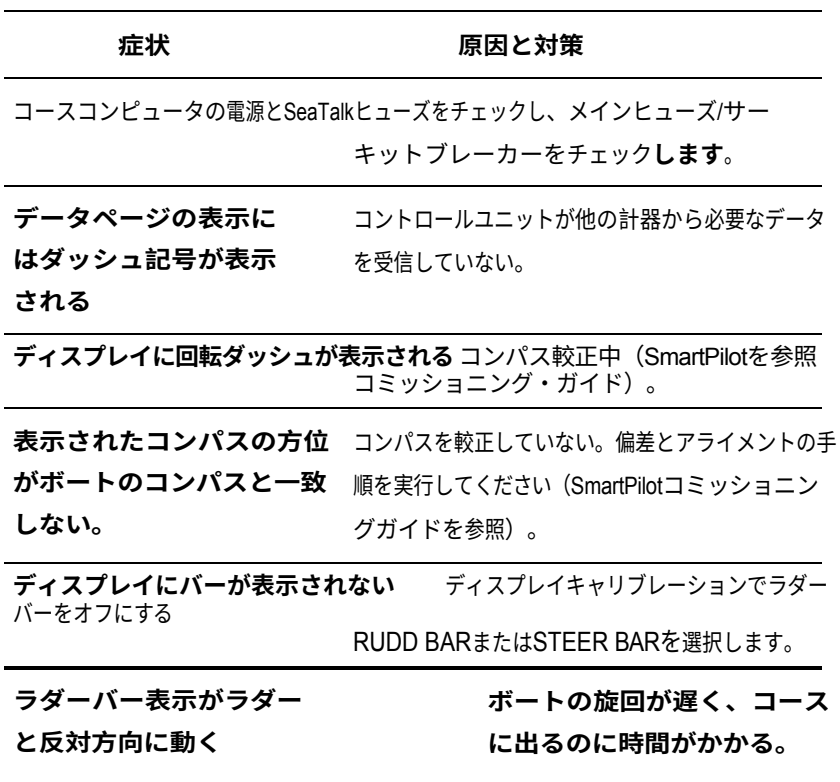

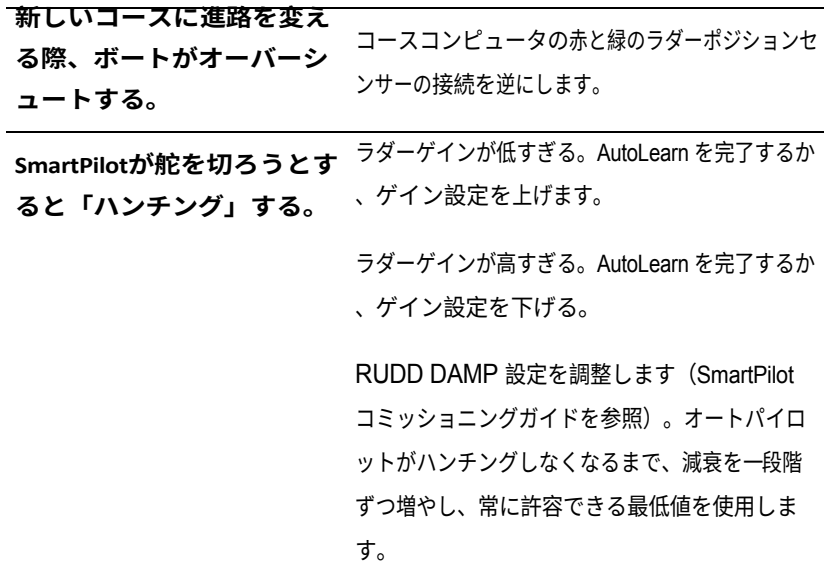

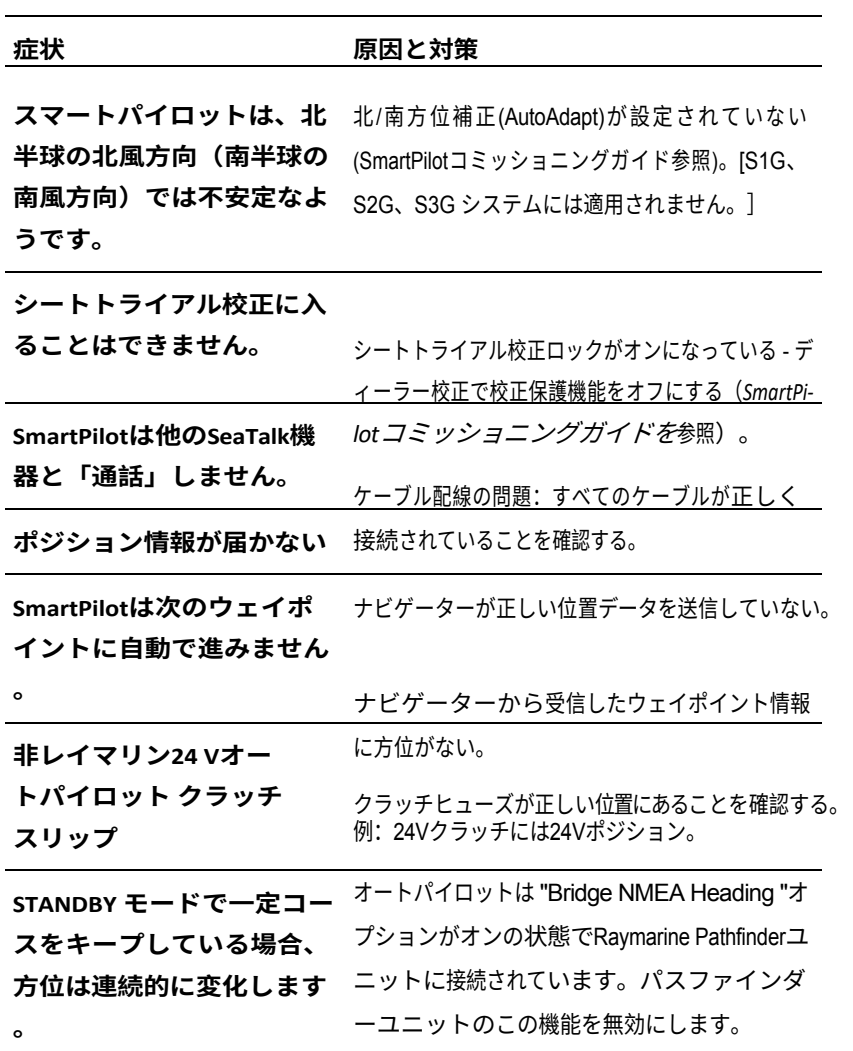

## **SmartPilot アラームメッセージ s**

SmartPilot がシステムのフォルトまたは故障を検出すると、次の表に示すア ラームメッセージのいずれかが起動します。

• 特に明記されていない限り、問題を解決しようとする前に、スタンバ イを押してアラームをクリアし、手動制御に戻ることでアラームに対 応してください。

• 状況によっては、SmartPilot は複数のアラームを発生させます。最初の アラームに対処すると、次のアラームが表示されます。

#### **アラームメッセージ 原因と対処法**

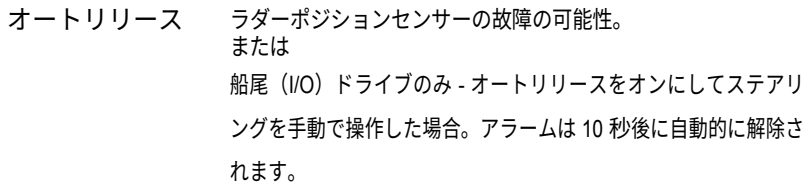

電流制限 重大なドライブの故障 - 短絡または妨害により、ドライブに過大な電流 が流れています。ドライブユニットを点検してください。

|                  | DRIVE STOPPED オートパイロットが舵を切ることができない (舵にかかる気象負荷                                                               |
|------------------|----------------------------------------------------------------------------------------------------|
|                  | が高すぎる場合、または舵位置センサーがあらかじめ設定され                                                                                |
|                  | た舵の限界または舵のエンドストップを超えた場合に起こり                                                                                 |
|                  | ます)。                                                                                                    |
|                  | ドライブとラダーポジションセンサーをチェックする。                                                                                   |
| 低バッテリー           | 電源電圧が許容限度を下回った。<br>ローバッテリーアラームに対応する:<br>• スタンバイを押すとアラームが解除され、ハンドステアリング<br>に戻ります。<br>• バッテリーを充電するためにエンジンをかける |
| LRN FAIL 1、2または4 | 自動学習が正常に完了しなかった。                                                                                            |
|                  | 故障コード:                                                                                                    |
|                  | 1 = 自動学習が実行されていない(デフォルト設定)<br>2=自動学習に失敗。通常は手動による中断が原因                                                       |
|                  |                                                                                                    |
|                  | 4=AutoLearn に失敗。おそらくドライブかコンパスの故障が原因                                                                         |
|                  | <del>。 AutoLearn の手順を繰り返す。</del>                                                                            |
| mot pow<br>交換    | モーターケーブルがコースコンピュータの雷源端子に接続され                                                                                |
|                  | ている(電源ケーブルがモーター端子に接続されている)。電                                                                                |
|                  | 源を切り、接続を入れ替えます。                                                                                             |
| データなし            | 以下のいずれかの状況が原因:<br>• コンパスが接続されていない                                                                           |
|                  | •オートパイロットがウインドベーンモードで、30秒間風角                                                                                |
|                  | データを受信していない。<br>•オートパイロットがトラックモードになっているとき:                                                                  |

<sup>•</sup>オートパイロットがSeaTalk航法データを受信していない。

•位置センサー(GPS、ロラン、デッカ)が低強度の信号 を受信している。 コンパス、風速計、ナビゲーターへの接続をチェックする。 **注:***オートパイロットはデータを失うとすぐに方位調整 を停止します。* パイロットなし コントローラがSmartPilotコンピュータからデータを受信して いない。接続を確認し、コースコンピュータの電源が入って

いることを確認します。

**アラームメッセージ 原因と対処法**

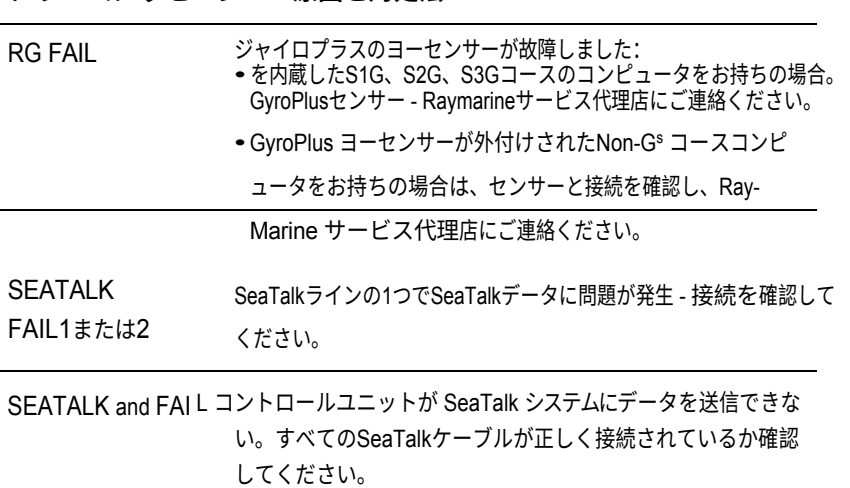

### **3.2 一般メンテナンス nce**

### **定期点検**

**注意:SmartPilot製品を分解しないでください。 SmartPilot コンピュータとコントローラには、ユーザが修理でき る部品は含まれていません。これらの修理は、認定された Raymarine サービス技術者のみが行ってください。**

SmartPilot コンピュータには、ユーザーが修理できる部品は含まれていません。 メインカバーを取り外すと、保証が無効になります。また、コントローラは 密閉ユニットであるため、ユーザーによるメンテナンスは以下のチェック に限られます。

- すべてのケーブルコネクタがしっかりと取り付けられていることを確認する
- 摩耗や損傷の兆候がないか調べる 損傷しているケーブルは交換する

**注:***SmartPilot コンピュータの清掃には、化学物質や研磨剤を使用しな いでくだ さい。ケースが汚れた場合は、湿らせたきれいな布で拭いてください。*

## **ディスプレイのクリーニング**

**注意:クリーニング時の損傷を避ける ディスプレイをクリーニングする際はご注意ください。乾いた 布でディスプレイ画面を拭くのは避けてください。必要な場合 は、中性洗剤のみを使用してください。**

- コントローラの清掃には、化学薬品や研磨剤を絶対に使用しないでくださ い。汚れた場合は、清潔な湿らせた布で拭いてください。
- 特定の条件下では、表示画面内に結露が生じることがあります。これは本体 に害はなく、照明を短時間点灯させることで解消できます。

# **EMCアドバイス**

- 電源を入れると、すべての電気機器から電磁界が発生します。これらの電磁 界は、隣接する電気機器同士を相互作用させ、結果として動作に悪影響を 及ぼす可能性があります。
- このような影響を最小限に抑え、Raymarineの機器から最高のパフォー マンスを引き出すために、異なる機器間の相互作用を最小限に抑える、 つまり最適な電磁適合性(EMC)を確保するためのガイドラインが設 置説明書に記載されています。
- EMC関連の問題は、必ず最寄りのRaymarine販売店に報告してください 。このような情報は、当社の品質基準を向上させるために使用されま す。
- 設置場所によっては、外部からの影響を防ぐことができない場合があり ます。一般的に、これは機器に損傷を与えることはありませんが、スプ リアスリセット動作につながったり、瞬間的に誤動作につながる可 能性があります。

### **製品 サポート**

Raymarineは、ワールドワイドウェブおよび電話ヘルプラインによる包括的な カスタマーサポートサービスを提供しています。問題が解決できない場合は 、これらのサービスをご利用ください。

#### **ワールド・ワイド・ウェブ**

当社ウェブサイトのカスタマーサポートをご覧ください:

#### [www.raymarine.com](http://www.raymarine.com/)

このウェブサイトでは、「よくある質問」セクションやサービス情報だけで なく、レイマリンテクニカルサポート部門へのEメールアクセスや、世界各 地の代理店の所在地を確認することができる。

### **電話ヘルプライン e**

ワールド・ワイド・ウェブにアクセスできない場合は、ヘルプラインにお電話 ください。

米国では電話にて: - 1 800 539 5539(内線2444)または

- 1 603 881 5200 内線2444

**英国、ヨーロッパ、中東、極東では**、お電話ください: - +44 (0) 23 9271 4713(音声)

- +44 (0) 23 9266 1228(ファックス)

### **私たちがお手伝いします**

サービスをご依頼の際は、以下の製品情報をお知らせください:

- 設備の種類
- モデル番号
- シリアルナンバー
- ソフトウェアの発行番号。

#### **ソフトウェア情報**

次の図は、ソフトウェア情報の表示方法を示しています:

- **スタンバイを**4秒間押し続ける:
	- <sup>2</sup>秒後、DISPLAY CAL画面が表示されます。
	- さらに2秒後、コントローラのソフトウェアバージョンが表示されます。
- dispを押してコンピュータのソフトウェアバージョンを表示する
- **<sup>を</sup>**もう一度押すと、SmartPilotがオートモードで使用された合計時間 が表示されます。

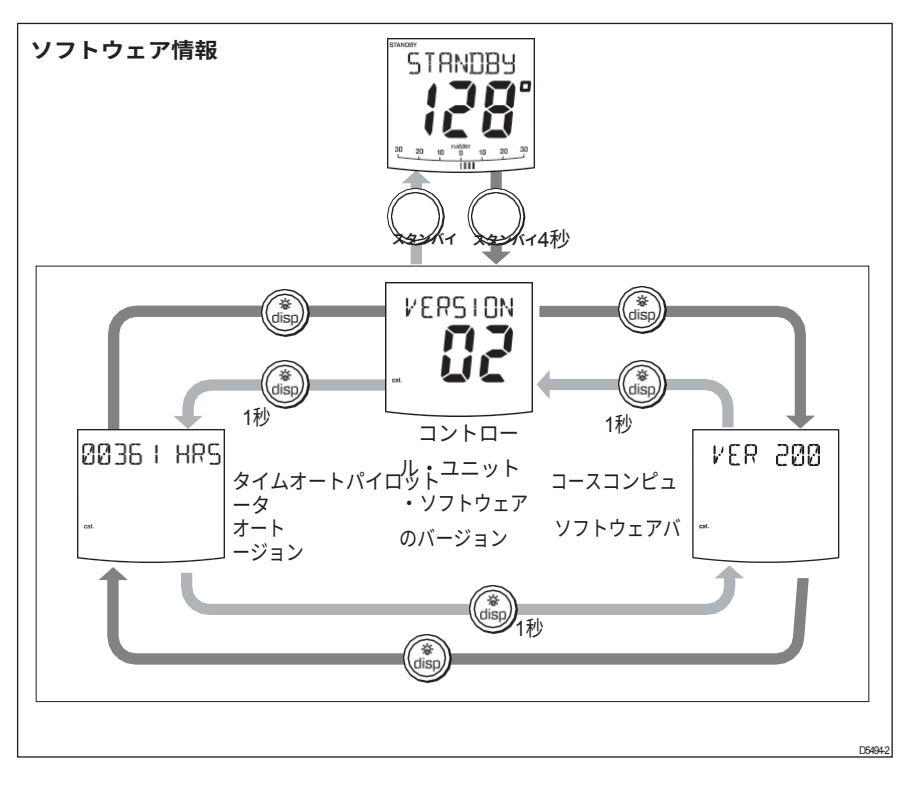
### **製品詳細表**

この表は、SmartPilot のシリアル情報とソフトウェア情報を記録するために 使用します:

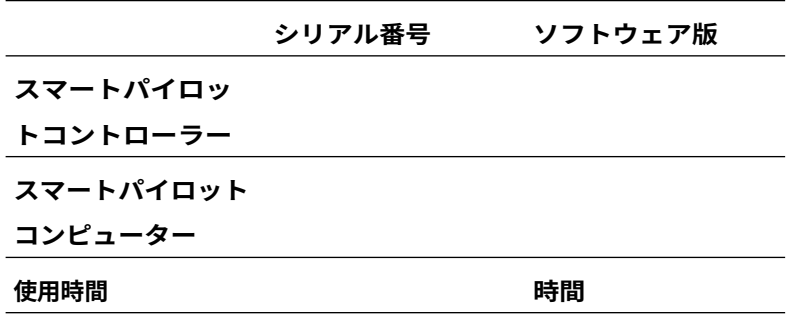

## <span id="page-74-0"></span>**具体的な**

### **ST8002コントロールユニット**

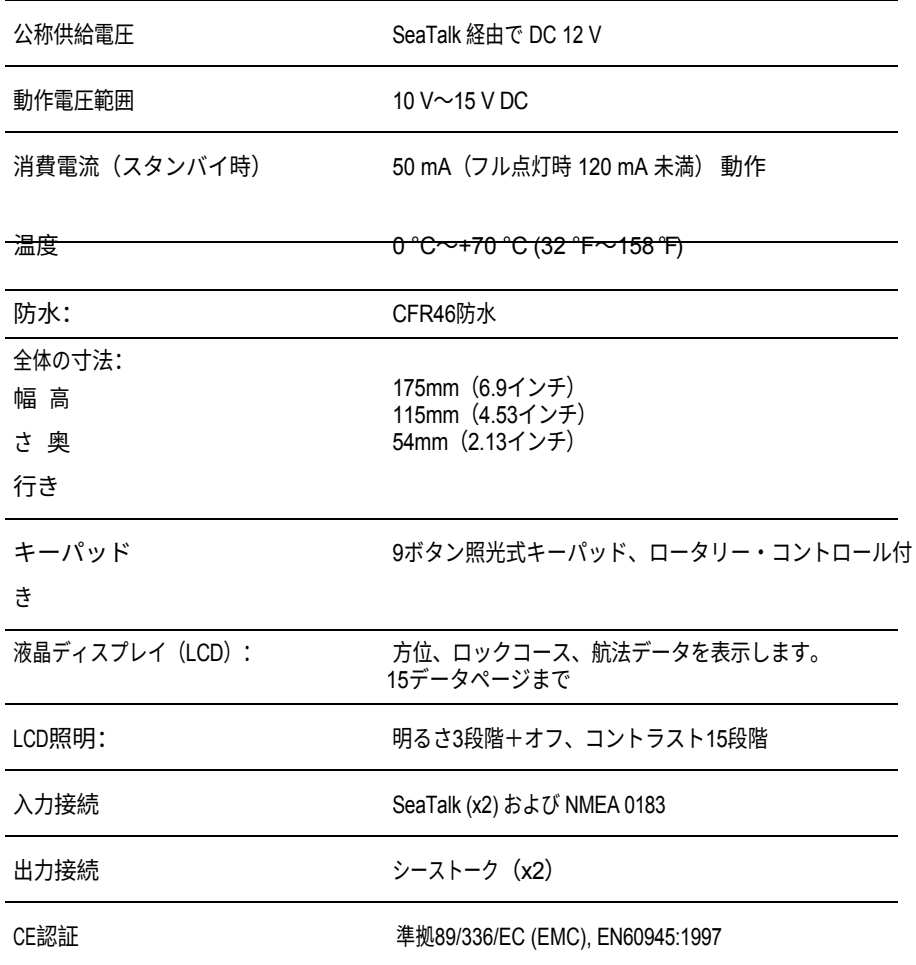

## **スマートパイロットコンピューターの機能**

**スマートパイロットコンピューター**

**S1G、S2G、S3Gシステム Non-Gシステム**

- •内蔵ジャイロプラス・ヨーセンサー •ASTを使ったコースキープの強化
- •ファストトリム
- •自動ステアリングキャリブレ

ーションを提供するAutoLearn

へのフルアクセス

- •トラックキープの向上
- •ウィンドベーンモードで真風と見か

け風を操舵

•校正アクセスの改善

- •完全な基本機能
- •トラックキープの向上
- •ウィンドベーンモードで真風と見かけ風 を操舵
- •キャリブレーションへのアクセスが改

善されたが、AutoLearnはなし

- •ASTなしのレイマリン・ステアリング・アルゴリ ズムを使用
- •ファストトリムなし

**用語集**

<span id="page-76-0"></span>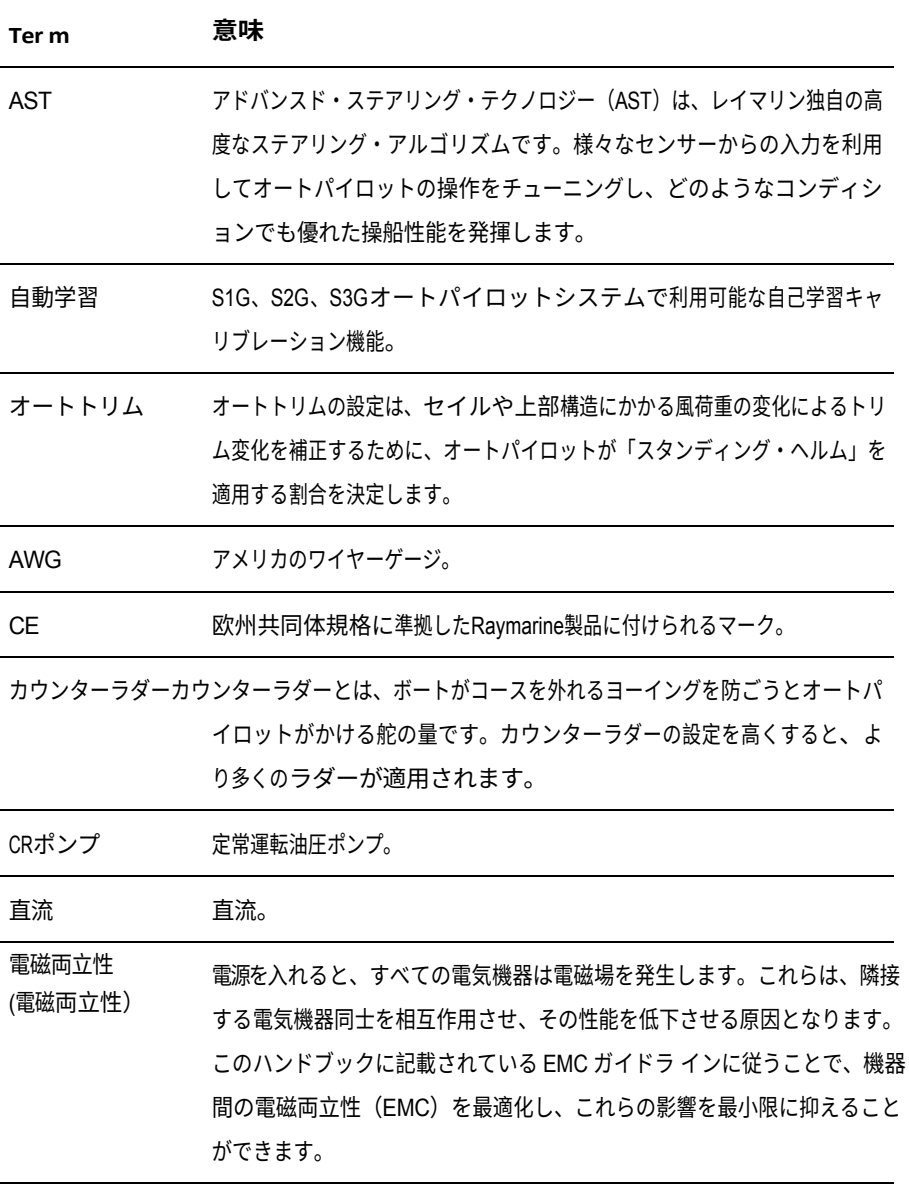

フラックスゲート レイマリン社製標準コンパス、コースコンピューター・コアパックに付

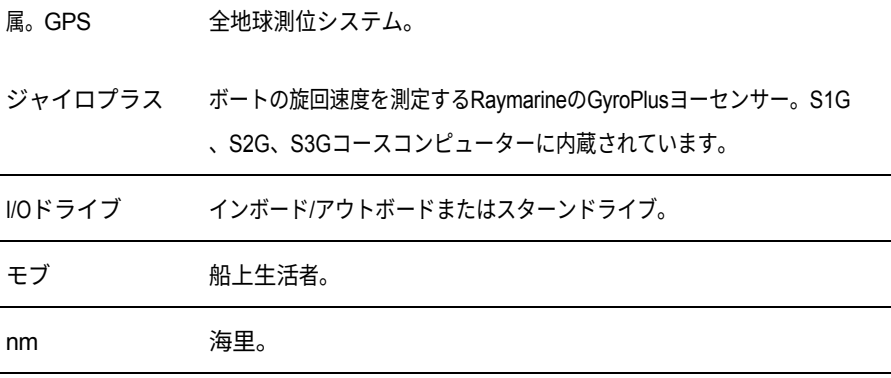

<span id="page-78-0"></span>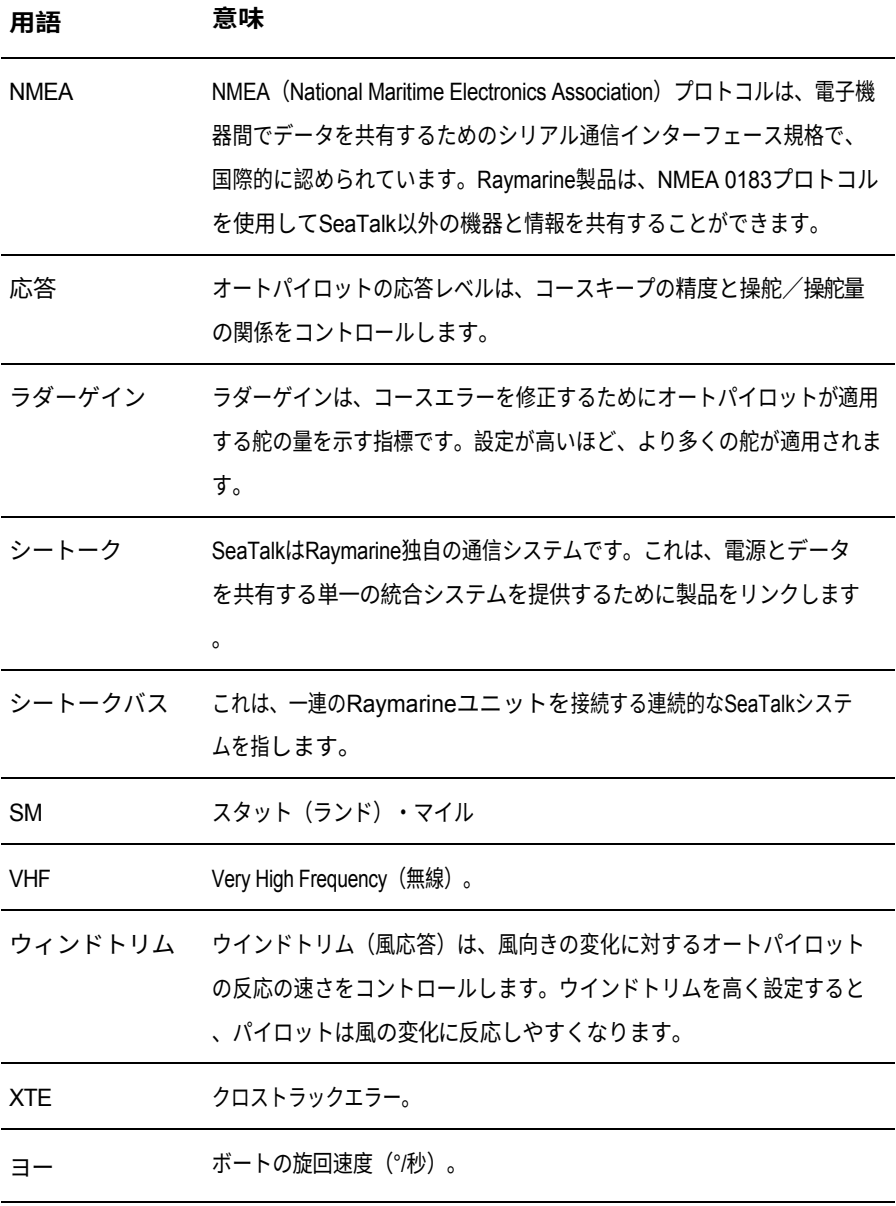

# **インデックス**

#### **A**

電流リミットアラーム、[27](#page-64-1)

アラーム、[26](#page-62-0) オートリリ[ース](#page-64-1)、[27](#page-64-0) 電流制限、27 ドライブ停止, [27](#page-64-2) ラージXTE、[14](#page-39-0) 低バッテ、[27](#page-64-3) LRN FAIL, [27](#page-64-4) MOB、[22](#page-54-0) モーターパワー交換, [27](#page-64-5) 次のWpt, [17](#page-45-0) データなし、[27](#page-64-6) パイロット[なし](#page-31-0)、[27](#page-65-0)歳 オフコース、10 RG FAIL, [28](#page-66-0) シートクファウル1または2 、[28](#page-66-1) シートーク/ストロックの 失敗、[28](#page-66-2) シャロー、[22](#page-54-1)歳 ウィンドシフト、[20](#page-51-0) オートモード、[5](#page-21-0) オートタック[、](#page-21-1)[10](#page-31-1) コース変更、5 障害物の回避, [6](#page-23-0) オフ コース警告, [10](#page-31-0) オートリリ ースアラ  $-L_x$  [27](#page-64-0) オートタック、[10](#page-31-1)、[23](#page-56-0) **C** コントラスト、[11](#page-33-0) コントローラー 仕様、[33](#page-74-0) コース変更、[5](#page-21-1) クロストラックエラー 説 明、[14](#page-39-0) LARGE XTE 警告、[14](#page-39-0)

**D** デ ー タ ペ ー ジ  $\mathbf{v}$ [20](#page-51-1) デ ィ ス プ レ イ コントラスト、[11](#page-33-0) イルミネーション、[10](#page-31-2) 障害物 をよけ る, [6](#page-23-0) <sup>ド</sup> ライブ 停止ア ラーム, [27](#page-64-2) **F** 故 障 診 断 , [25](#page-60-0) ル ー ト を た ど る, [13](#page-36-0) **G**

用語集、[34](#page-76-0)[-](#page-78-0)[35](#page-76-0)

ジャイブ禁止, [10](#page-31-1), [23](#page-56-1) ジャイロプラス・ フェイルアラーム, [28](#page-66-0) **H** ヘルプライン, [29](#page-69-0) **I** イルミネーション、[10](#page-31-2) **K** キーパッド イルミネーション、[10](#page-31-2) キーパッド機能、[3](#page-18-0) **L** 学習失敗アラーム、 [27](#page-64-4) 照明、[10](#page-31-2) ローバッテリーアラーム、[27](#page-64-3) **M** メンテナンス、[28](#page-66-3) 船上生活者警報装置、[22](#page-54-0) モーターボート パワーステア、[6](#page-23-1) モーター/電源スワップアラーム、[27](#page-64-5)

#### **N**

次のWPT警告、[17](#page-45-0) データなしアラー ム、[27](#page-64-6) パイロットアラームなし、[27](#page-65-0) **O** オフコース警告、[10](#page-31-0) **P** パフォーマンス調[整](#page-29-0)、[8](#page-27-0) 非Gシステム、9 S1G、S2G、S3Gシステム、[8](#page-27-1) パワーステアリング、[6](#page-23-1) ジャイブを防ぐ, [10](#page-31-1) 製品サポート、[29](#page-68-0)

### **R**

応答レベル、[23](#page-57-0) RG フェールア ラーム、[28](#page-66-0) 回 転制御、[3](#page-19-0) ルート完成、[17](#page-46-0) **S** 安全に関するお 知らせ、[i](#page-3-0) <sup>ト</sup> ラックモード 、[13](#page-36-1) ヨット オートタック、[10](#page-31-1) ジャイブの防止、[10](#page-31-1) SeaTalk SeaTalk フェール 1 または 2、[28](#page-66-1) SeaTalk フェールア ラーム、[28](#page-66-2) サービス 、[29](#page-68-0) 設定 オートタック、[23](#page-56-0) ジャイブ抑制、23

回答レベル, [23](#page-57-0) ユーザー校正、[22](#page-54-2) 風力タイプ、[23](#page-56-2) ウインドトリム、[23](#page-56-3) シャローアラーム、[22](#page-54-1) SmartPilot 離脱, [5](#page-21-2) エンゲージ, [5](#page-21-0) 機能、[1](#page-14-0) 仕様、[33](#page-74-0) スタンバイ・モード、[5](#page-21-2) オン/オフ切り替え、[2](#page-16-0)

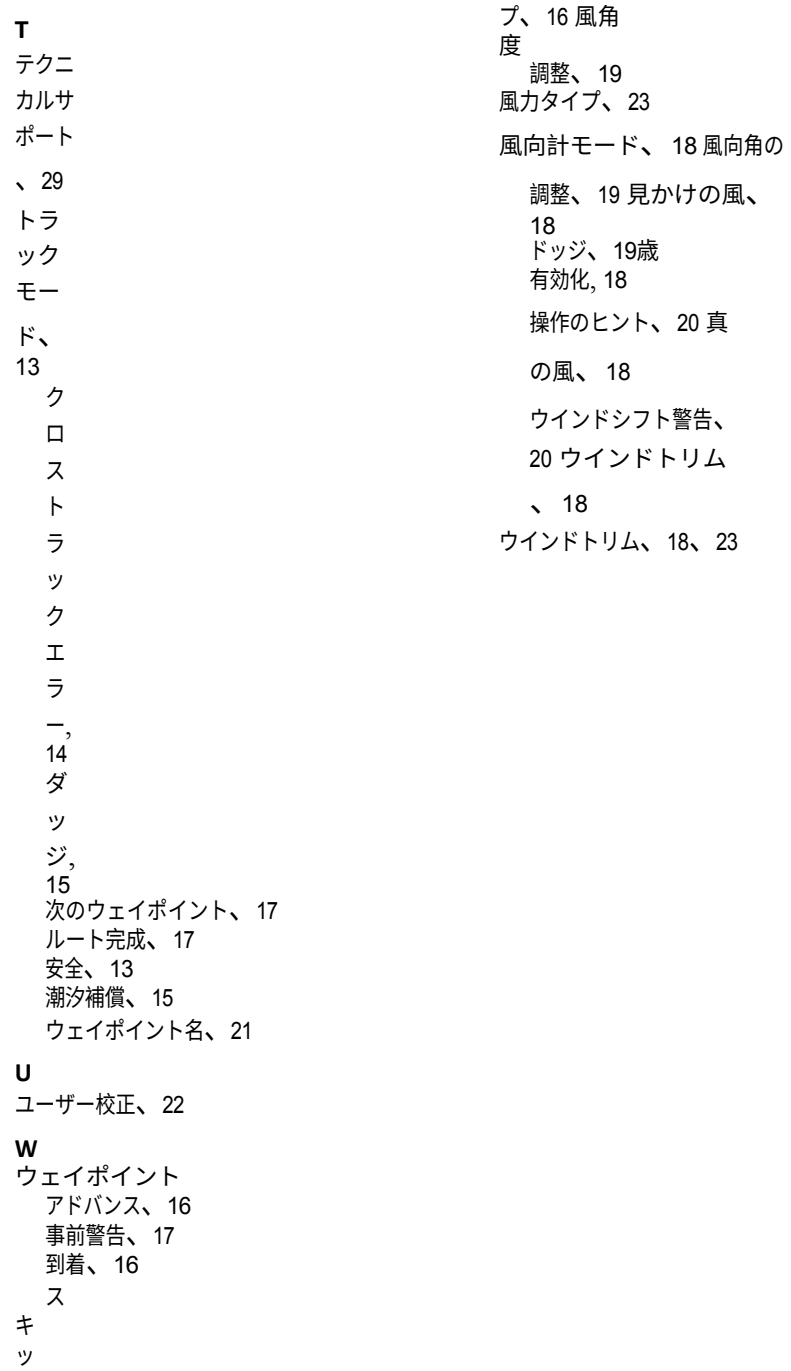